# РУКОВОДСТВО ПО ОБСЛУЖИВАНИЮ И ЭКСПЛУАТАЦИИ

# **DB45**

Мониторный приемник FM и анализатор модуляции на DSP платформе

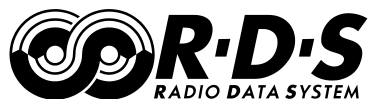

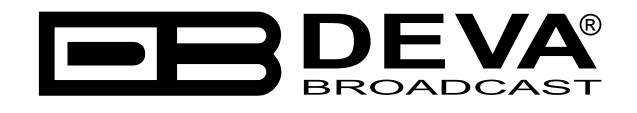

Дата публикации: 04-Mar-2021

# Содержание

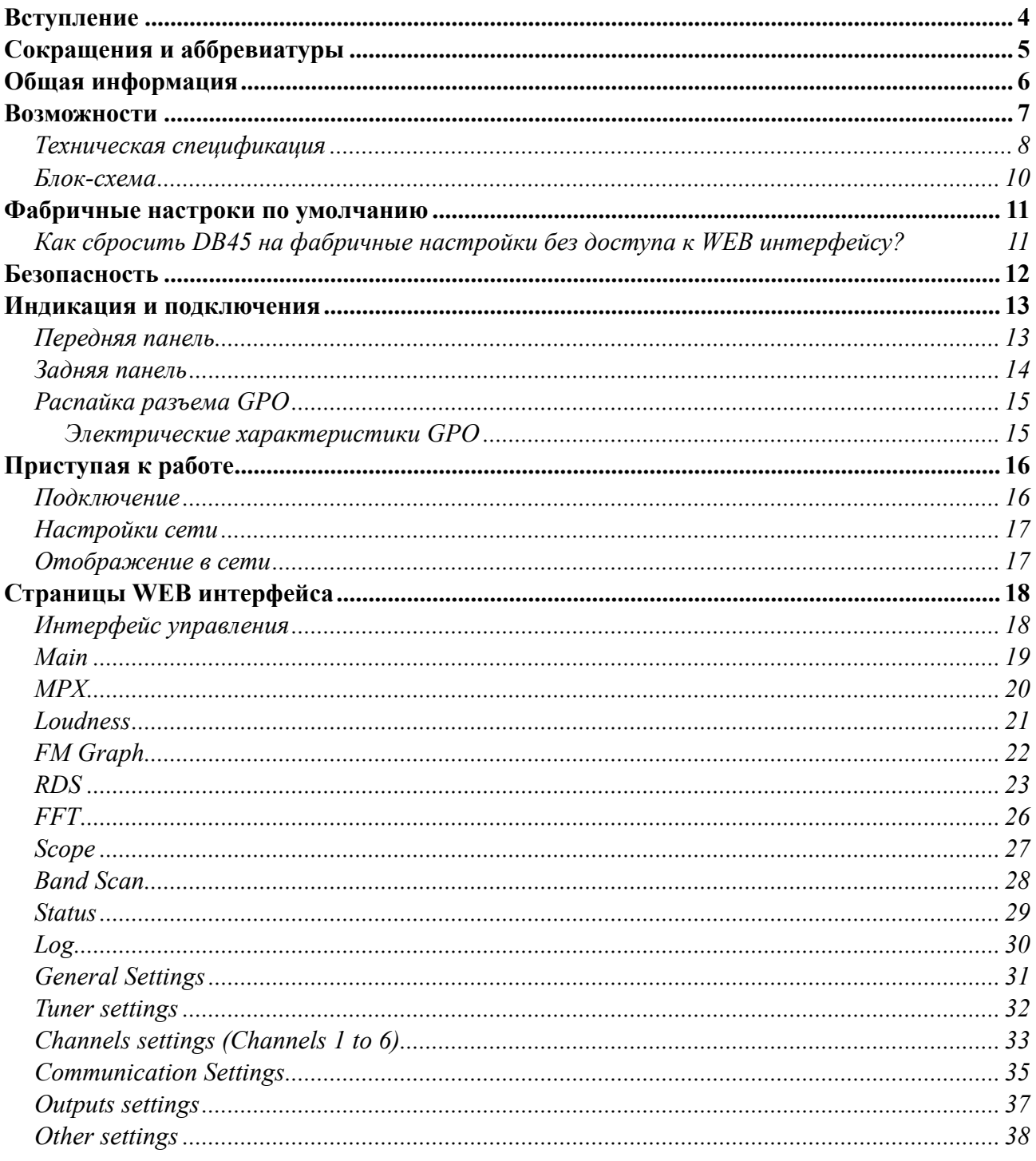

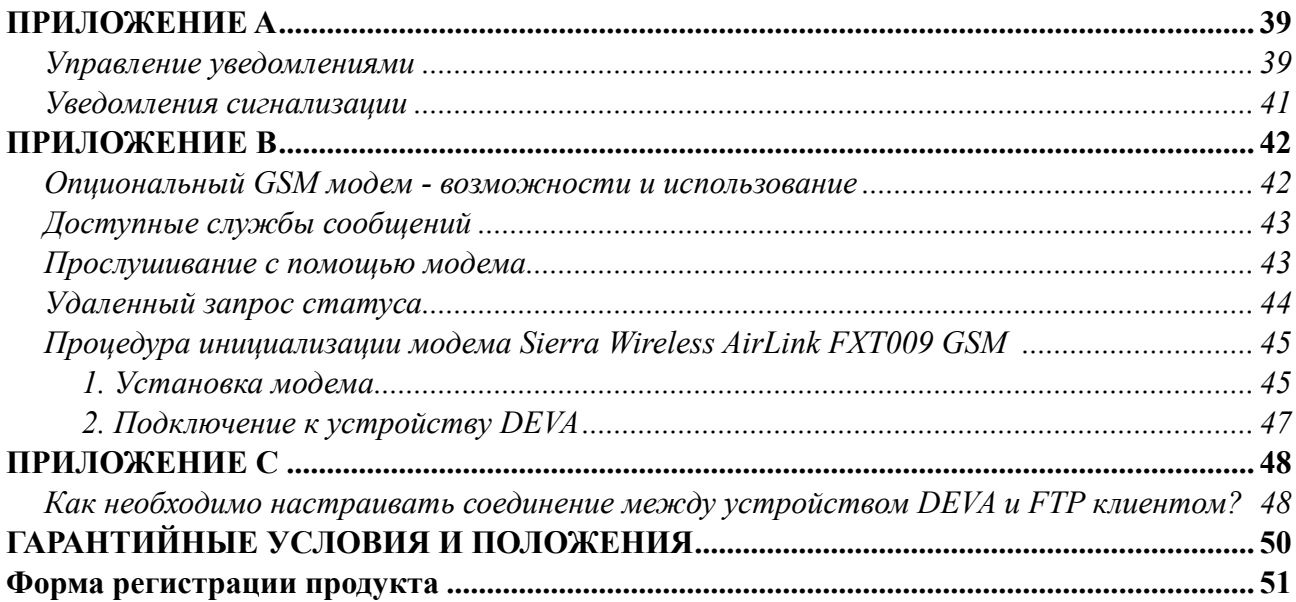

<span id="page-3-0"></span>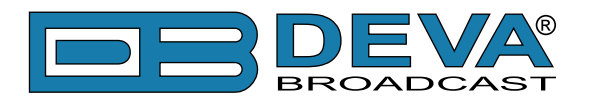

### **Вступление**

DEVA Broadcast Ltd. - международная коммуникационная и высокотехнологичная производственная компания, ее корпоративная штаб-квартира и производство расположены в Бургасе, Болгария. Компания обслуживает вещательный и корпоративный рынки по всему миру – от потребителей и малого бизнеса до крупнейших мировых организаций. Она занимается исследованиями, проектированием, разработкой и предоставлением передовых продуктов, систем и услуг. DEVA запустила свой собственный бренд еще в 1997 году и в настоящее время превратилась в лидера рынка и всемирно известного производителя удобных, экономически эффективных и инновационных вещательных решений.

Креативность и инновации глубоко вплетены в корпоративную культуру DEVA. Благодаря успешному инжинирингу, маркетингу и управлению наша команда преданных своему делу профессионалов создает ориентированные на будущее решения для повышения эффективности работы клиентов. Вы можете быть уверены, что все вопросы, заданные нашей команде, будут решены соответствующим образом. Мы гордимся нашей предпродажной и постпродажной поддержкой и скоростью поставки, которые наряду с выдающимся качеством нашего радиооборудования завоевали нам должное уважение и положение авторитета на рынке.

Лучшие в своем роде решения DEVA стали бестселлерами для наших партнеров. Стратегические партнерские отношения, которые были сформированы с лидерами отрасли за все эти годы, что мы работаем на рынке вещания, доказали нам, что мы надежный деловой партнер и ценный актив, как это подтвердили бы наши дилеры по всему миру. В постоянном стремлении к точности и долгосрочному сотрудничеству, DEVA повышает репутацию наших партнеров и клиентов. Кроме того, мы уже доказали свою заслугу в качестве надежного поставщика услуг для партнеров.

Наше портфолио предлагает полную линейку высококачественных и конкурентоспособных продуктов для FM-и цифрового радио, радиосетей, телекоммуникационных операторов и регулирующих органов. За почти два десятилетия интенсивной разработки программного и аппаратного обеспечения мы добились уникальных ценовых характеристик и долговечности наших продуктовых линеек. Множество оборудования и услуг нашей компании соответствует новейшим технологиям и современным тенденциям. Наиболее узнаваемыми характеристиками, приписываемыми продуктам DEVA, являются их четкий, узнаваемый дизайн, простота использования и экономичность: простота форм, но множественность функций.

Для нас не существует стадии, когда мы считаем, что достигли самого удовлетворительного уровня в своей работе. Наши инженеры находятся в постоянном поиске новых идей и технологий, которые будут реализованы в решениях DEVA. Одновременно, на каждом этапе любого нового развития осуществляется строгий контроль. Опыт и тяжелая работаэто наша основа, а непрерывный процесс совершенствования-это то, что мы никогда не оставляем в стороне. DEVA регулярно участвует во всех знаковых вещательных событиях не только для продвижения своей продукции, но и для обмена ценными ноу-хау и опытом. Мы также участвуем в международных крупномасштабных проектах, связанных с радио-и аудиосистемами, что делает нас еще более конкурентоспособными на мировом рынке.

Вся продукция DEVA разрабатывается и производится в соответствии с последними стандартами контроля качества ISO 9001.

<span id="page-4-0"></span>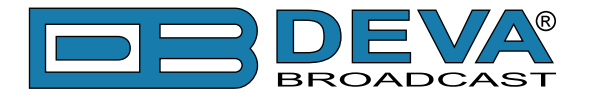

# **Сокращения и аббревиатуры**

Описывает сокращения и сноски в тексте данного руководства

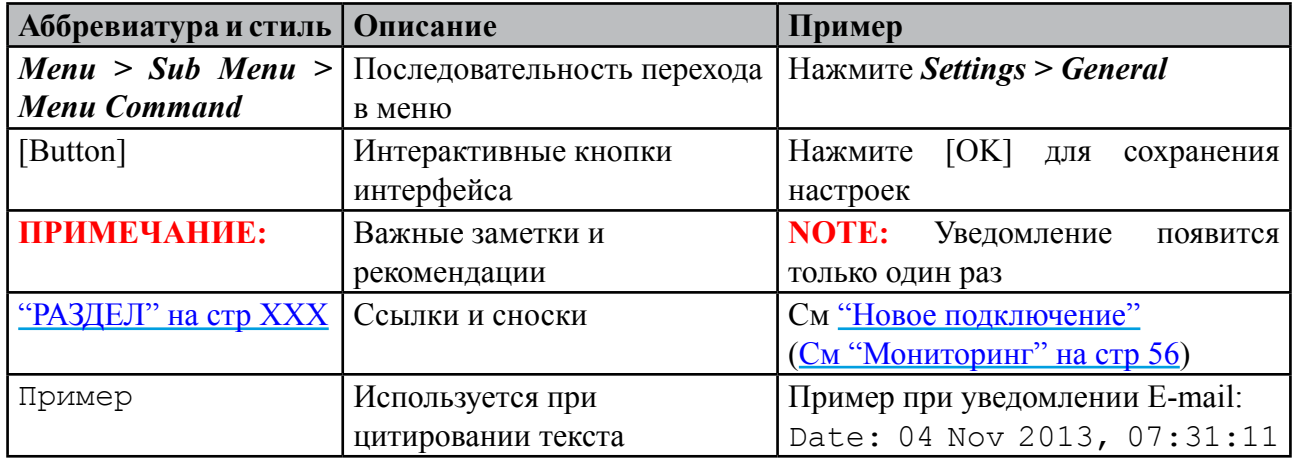

<span id="page-5-0"></span>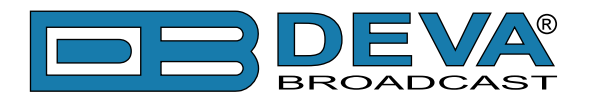

# **Общая информация**

Поддерживая высокие стандарты ассортимента продукции DEVA, модель DB45-это само определение надежного мониторинга FM-сигнала. Благодаря компактному и практичному дизайну он включает в себя множество функций для точного и надежного измерения параметров сигнала, включая уровень RF, девиация MPX, мощность MPX, Левый и правый уровни каналов, RDS и уровни пилот-тона.

DB45 может похвастаться полностью DSP платформой и гарантирует круглосуточную работу. После демодуляции FM-сигнала радиочастотный сигнал оцифровывается FMтюнером SDR, и вся обработка сигнала осуществляется с помощью вычислений. Точность цифровых фильтров этого инструмента означает, что компоненты КСС FM могут быть точно и многократно воспроизведены от одного устройства к другому, то есть один и тот же сигнал, примененный к двум устройствам, даст один и тот же результат. Все измерения могут быть обновлены одновременно и синхронно, так что можно получить детальные показания компонентов мультиплексного FM-сигнала.

DB45 поддерживает TCP/IP и дополнительный GSM модем, что позволяет легко контролировать состояние частот и прослушивать аудио в режиме реального времени независимо от того, где вы находитесь - все, что требуется, это мобильный телефон. Еще одной впечатляющей особенностью этого инструмента является встроенный аудиопоток, который дает пользователям возможность слушать и записывать аудио с любой станции.

Модель DB45 содержит декодер RDS/RBDS с измерителем BER, а также регулируемые сигналы тревоги для RF, девиации, пилот-тона и сигнала RDS по электронной почте, SMS и SNMP, в то же время WEB-интерфейс обеспечивает легкую настройку и управление вашим устройством.

DB45 - незаменимая часть оборудования, когда дело доходит до точности и надежности. В сочетании с доступной ценой все его функции обеспечивают безупречную производительность мониторинга.

<span id="page-6-0"></span>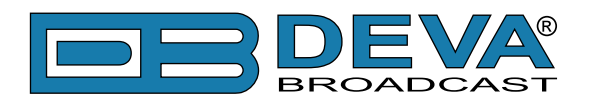

### **Возможности**

- Полностью DSP платформа
- Встроенный осциллограф с отображением левого, правого каналов и MPX
- Замер мощности MPX с историей данных
- Замер громкости по BS1770/EBU-R128
- Анализатор спектра RF с контролем параметров RF
- Анализатор спектра MPX левого, правого каналов и MPX
- Выбираемый De-emphasis 50µs и 75µs
- Встроенный стереокодер и детектор наличия стерео
- Дата и время в различных форматах
- Сетевой LAN порт для полного управления по TCP/IP
- Антенный вход до 90dBµV RF
- Настраиваемые уведомления RF, девиации, пилот-тона и RDS
- Обновление встроенного ПО
- Восстановление до заводских настроек
- Анализатор спектра диапазона FM 87 108
- Индикация уровней MPX, PILOT и RDS
- Демодулированные уровни левый, правый
- Выход на наушники
- Декодер RDS и RBDS с измерителем BER
- Интуитивный WEB интерфейс
- Уведомления через E-mail, SMS, SNMP
- Уведомления через SMS
- Замер RF и RDS
- Удаленное прослушивание через GSM модем
- Удаленное прослушивание через интерфейс в реальном времени
- Привлекательная цена и отличное соотношение цена/качество
- Надежная платформа для работы 24/7/365
- Легкая установка и настройка
- SNTP для автоматической синхронизации встроенных часов
- Компактный и надежный металлический корпус с защитой от RF помех

<span id="page-7-0"></span>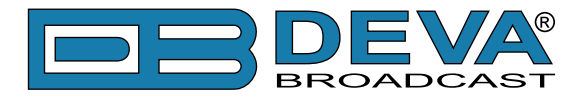

### **ТЕХНИЧЕСКАЯ СПЕЦИФИКАЦИЯ**

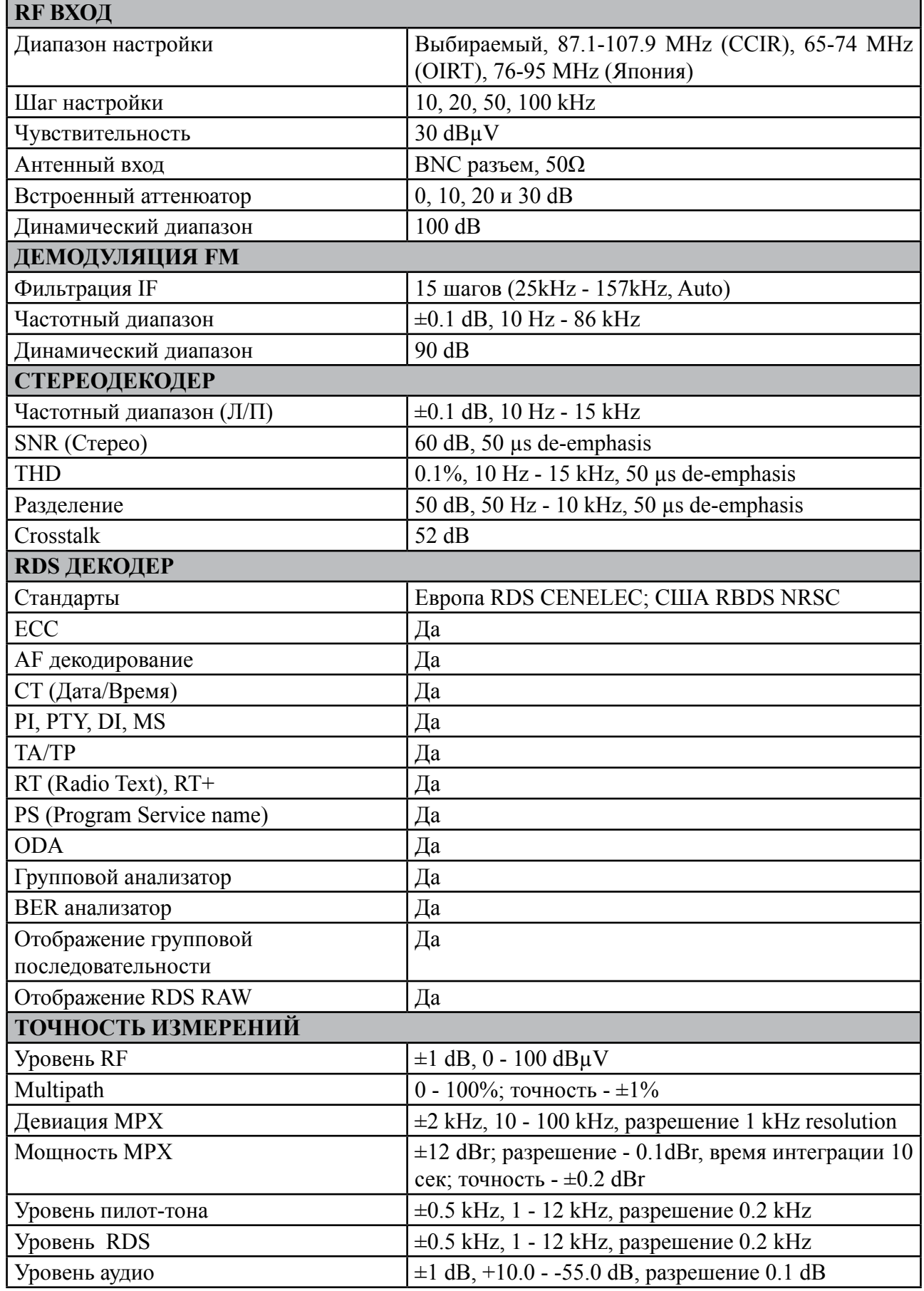

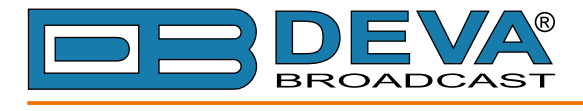

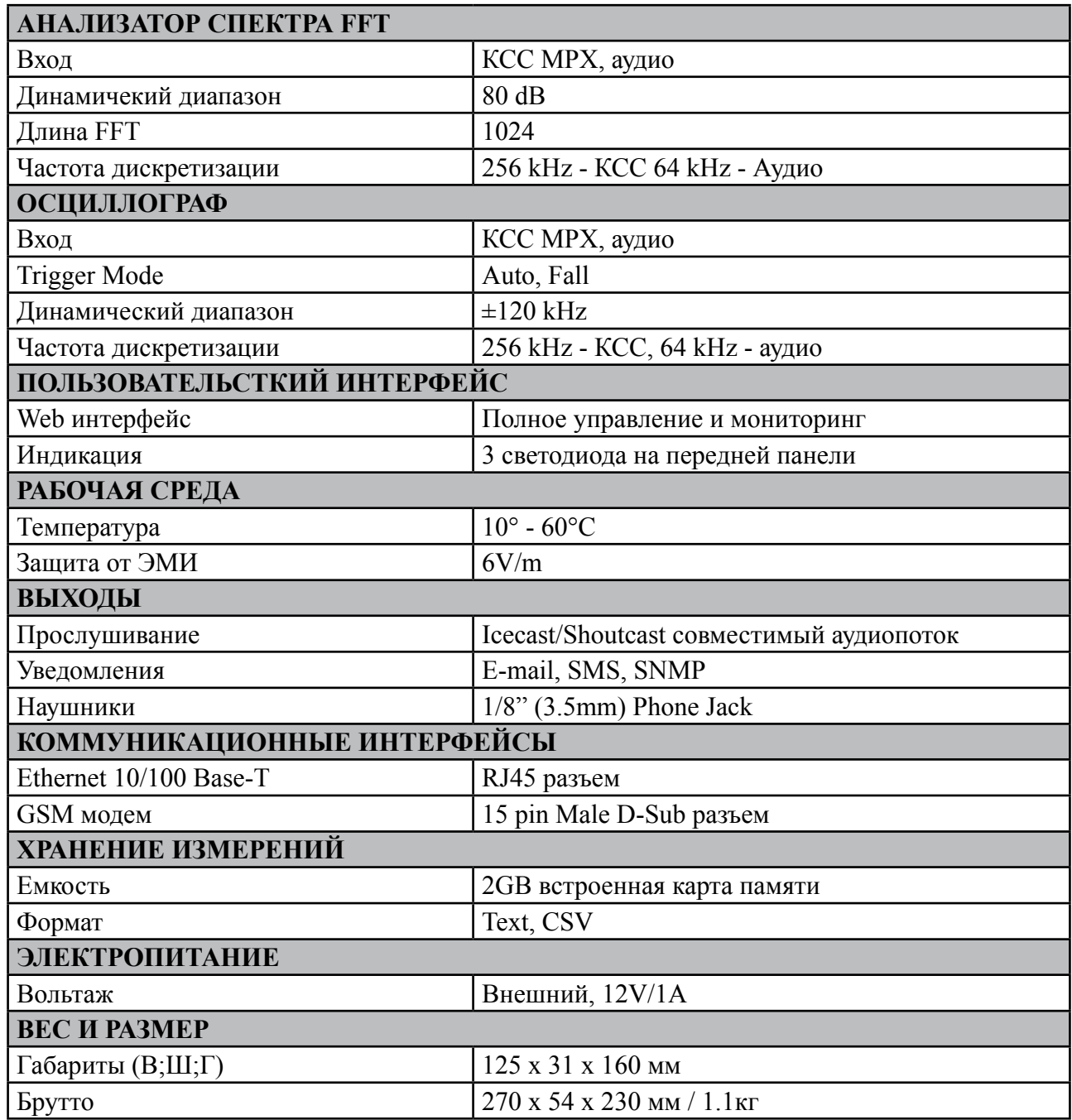

<span id="page-9-0"></span>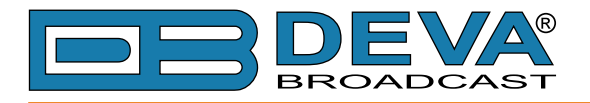

### **БЛОК-СХЕМА**

Упрощенная блок схема DB45 показана ниже

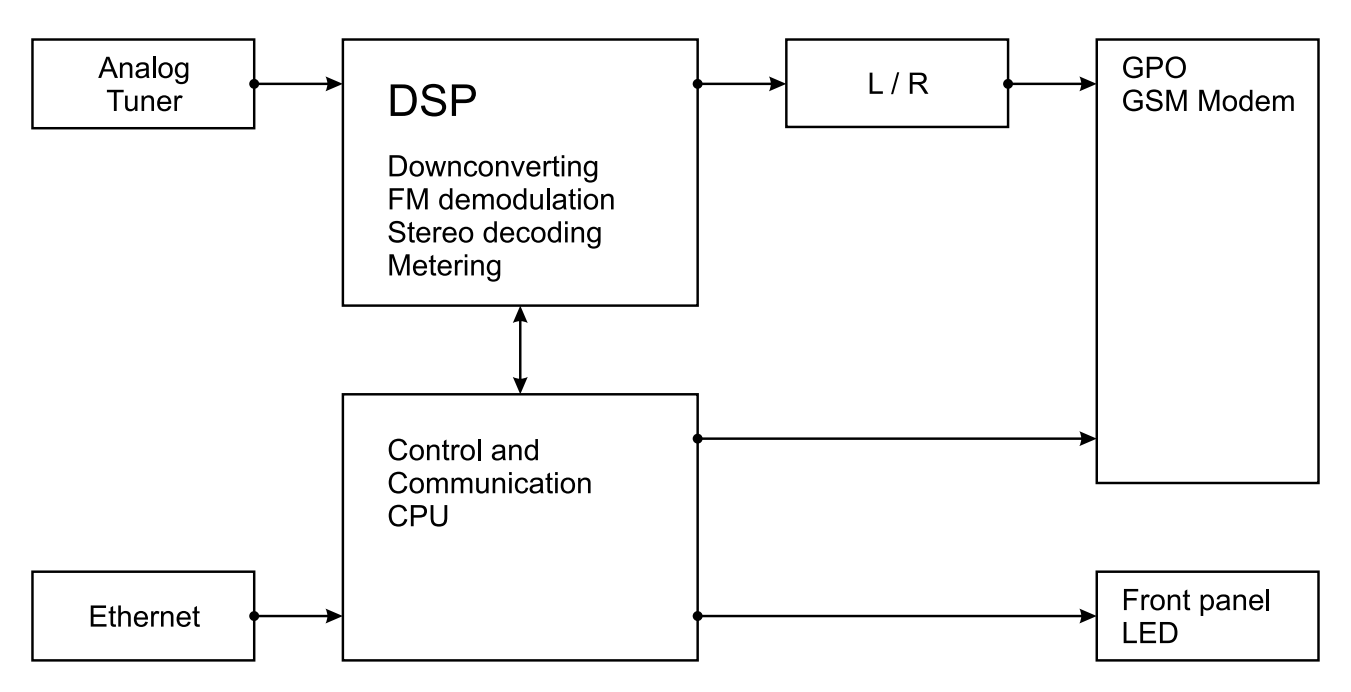

В связи с использованием полностью цифровой минималистично-дискретной архитектуры устройства мы не приводим принципиальную схему устройства в данном руководстве. Пожалуйста имейте в виду:

### **ВНУТРИ НЕТ КОМПОНЕНТОВ ОБСЛУЖИВАЕМЫХ ПОЛЬЗОВАТЕЛЕМ. ПОЖАЛУЙСТА ОБРАЩАЙТЕСЬ ДЛЯ ЭТОГО К КВАЛИФИЦИРОВАННОМУ ПЕРСОНАЛУ ИЛИ АВТОРИЗОВАННОМУ ПРЕДСТАВИТЕЛЮ.**

<span id="page-10-0"></span>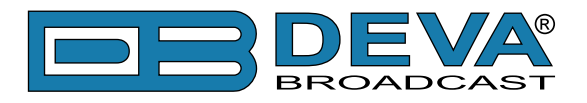

### **Фабричные настроки по умолчанию**

### **КАК СБРОСИТЬ DB45 НА ФАБРИЧНЫЕ НАСТРОЙКИ БЕЗ ДОСТУПА К WEB ИНТЕРФЕЙСУ?**

- 1. Отключите кабель блока питания от устройства;
- 2. Найдите кнопку RESET на задней панели;
- 3. Нажмите и держите кнопку RESET;

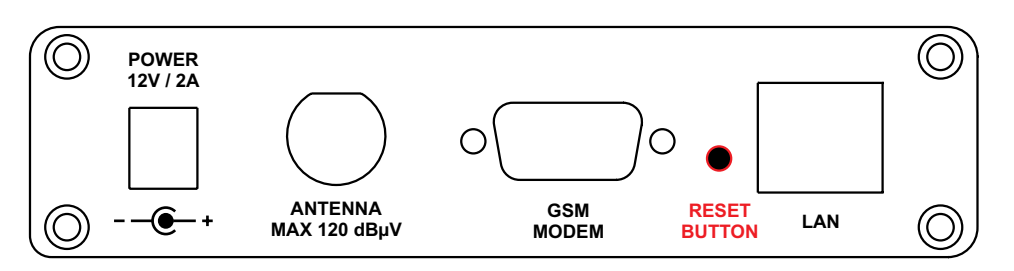

- 4. Подключите кабель блока питания к устройству;
- 5. Удерживайте кнопку RESET нажатой пока светодиод POWER не начнет мигать;
- 6. Отпустите кнопку RESET;
- 7. Дождитесь загрузки DB45.

<span id="page-11-0"></span>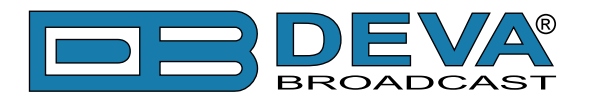

### **Безопасность**

**ВАЖНО:** *Внимательно прочитайте этот параграф, поскольку он содержит важные инструкции по безопасности и инструкции по установке, эксплуатации и техническому обслуживанию оборудования. Несоблюдение инструкций по технике безопасности и информации, приведенных в настоящем руководстве, является нарушением правил и конструктивных требований, предусмотренных для данного оборудования. DEVA Broadcast*  Ltd. снимает с себя всю ответственность, если какое-либо из приведенных здесь правил *безопасности не соблюдается. DEVA Broadcast Ltd. снимает с себя всю ответственность, если конечный пользователь перепродает продукт. Оборудование должно использоваться персоналом, способным работать с ним отвестственно, и предполагается, что он знаtт следующие правила безопасности.*

- ◊ Храните это руководство с предельной осторожностью и под рукой, чтобы к нему можно было обращаться при необходимости
- ◊ После распаковки оборудования, проверьте его состояние.
- ◊ Избегайте ударов и неаккуратного обращения.
- ◊ Упаковочный материал (полиэтиленовые пакеты, полистирол, крепеж и т.д.) ни в коем случае нельзя оставлять в пределах досягаемости детей, так как эти предметы являются потенциальными источниками опасности.
- ◊ Не используйте оборудование в местах, где температура находится вне пределов рекомендуемого диапазона, указанного изготовителем.
- ◊ Перед подключением оборудования убедитесь, что технические характеристики заводской таблички соответствуют доступному сетевому питанию (заводская табличка расположена на корпусе оборудования). Не снимайте наклейку с оборудования, так как она содержит важные технические характеристики и соответствующий серийный номер.
- ◊ Для подключения оборудования к электросети используйте шнур питания, полученный вместе с оборудованием.
- ◊ Оборудование должно использоваться только для тех целей, для которых оно предназначено.
- ◊ Злоупотребление или неправильное использование оборудования крайне опасно для людей, домашних животных и имущества. Производитель снимает с себя всю ответственность за ущерб и травмы, возникшие в результате неправильного использования оборудования.
- ◊ При использовании электрооборудования необходимо соблюдать определенные основные правила безопасности, в частности:
	- Никогда не прикасайтесь к оборудованию мокрыми и/или влажными руками или иными частями тела.
	- Держите оборудование подальше от капель воды или систем орошения.
	- Никогда не используйте оборудование вблизи источников высокой температуры или горючих материалов.
	- Не вводите в оборудование посторонних веществ.
	- Не позволяйте детям или необученному персоналу пользоваться оборудованием.
- ◊ Перед чисткой или обслуживанием оборудования снаружи отключите его источник питания и подождите не менее 2 секунд, перед началом процедур, как это рекомендуется действующими правилами техники безопасности.
- ◊ В случае возникновения неисправностей и/или аномалий при эксплуатации выключите оборудование, отключите электроэнергию и позвоните представителю производителя.
- ◊ Не пытайтесь производить ремонт и/или регулировки при снятых крышке/защите печатных плат.
- ◊ Позвоните представителю производителя при необходимости любого ремонта и убедитесь, что используются оригинальные запасные части. Несоблюдение этого правила может негативно сказаться на безопасности и функциональности вашего оборудования.
- ◊ Оборудование должно быть подключено к электросети и снабжено адекватным и эффективным заземлением.
- ◊ При установке оставьте зазор не менее 1 см вокруг оборудования, для свободной конвекции воздуха.

<span id="page-12-0"></span>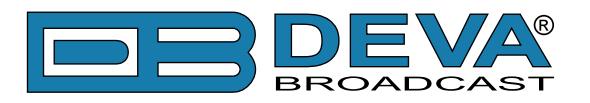

### **Индикация и подключения**

### **ПЕРЕДНЯЯ ПАНЕЛЬ**

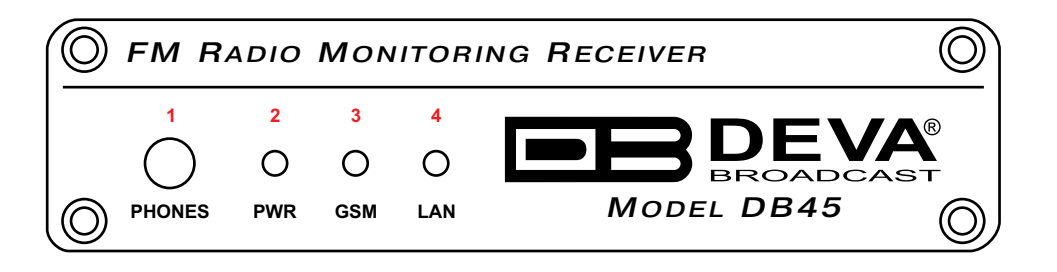

- 1 Выход на наушники Ауиосигнал принятой частоты.
- 2 Светодиодный индикатор питания
- 3 Светодиодный индикатор GSM. Может находится в одном из состояний: Откл – GSM модем не подключен;

Быстро мигает – Инициализация GSM модема;

Медленно мигает – Инициализация GSM подключен и работает;

4 - Светодиодный индикатор LAN. Может находится в одном из состояний: Откл – Пользователь не подключен, Активен Logger;

Мигает – Подключен пользователь, Logger не активен;

<span id="page-13-0"></span>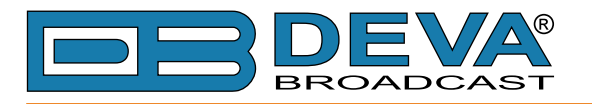

### **ЗАДНЯЯ ПАНЕЛЬ**

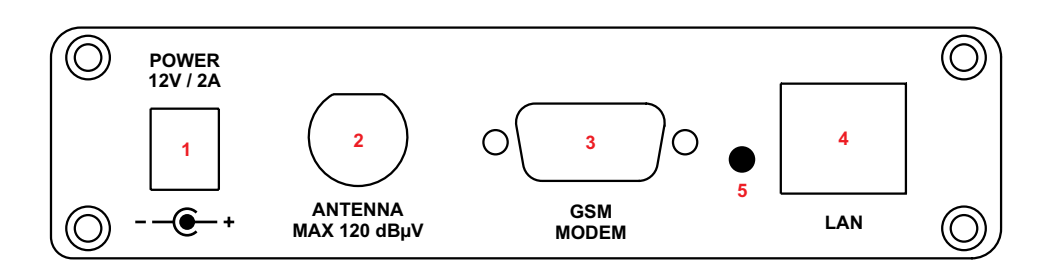

- 1 Питание (12V, 2A);
- 2 Вход антенны BNC разъем FM;
- 3 Разъем GSM модем DB-15 male;
- 4 Порт LAN Port / Internet стандартный порт RJ-45;
- 5 Сброс на фабричные настройки

<span id="page-14-0"></span>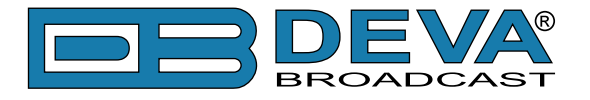

# **РАСПАЙКА РАЗЪЕМА GPO**

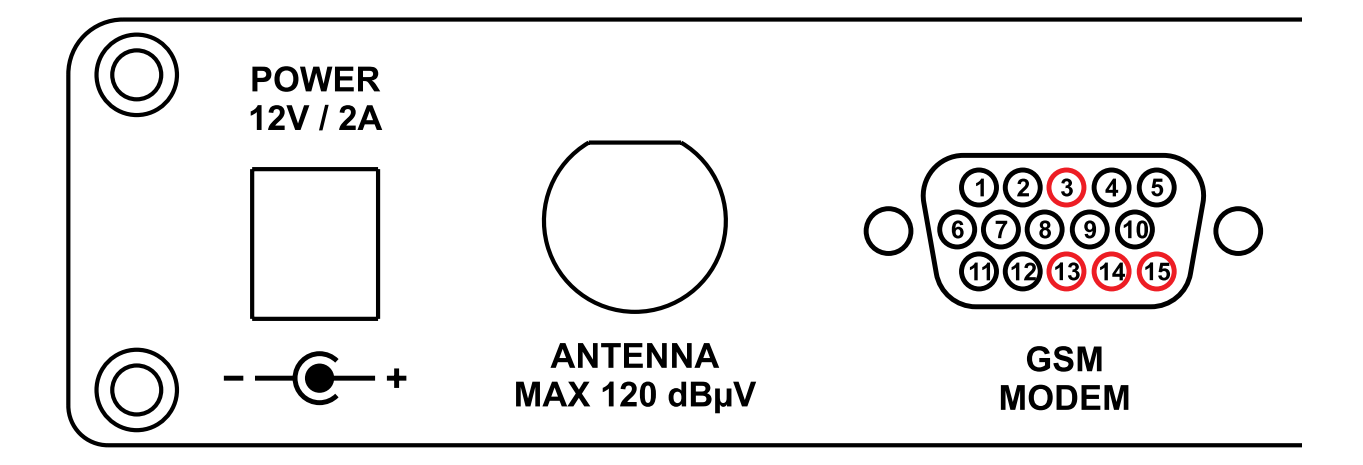

- 15 GPO1 Collector 14 - GPO2 Collector
- 13 GPO3 Collector

3 - GND

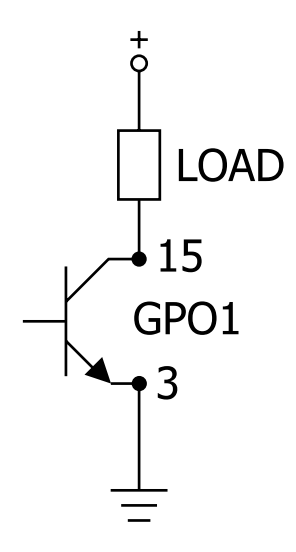

#### **Электрические характеристики GPO**

 $Vec < 6V$   $Ic < 50mA$  $Vce < 45V$   $Pd < 150mW$ 

<span id="page-15-0"></span>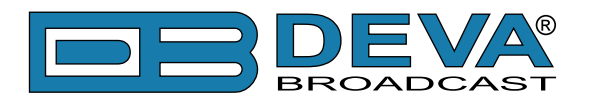

# **Приступая к работе**

Для нормальной работы с DB45, необходимо соблюдать следующие условия:

- 1. Стандартное Ethernet 10/100M подключение;
- 2. Правильно присвоенная сетевая конфигурация и сетевые настройки.

Для того что бы убедится что все настройки выполнены правильно следуйте инструкции ниже.

### **ПОДКЛЮЧЕНИЕ**

- 1. Установите устройство на рабочее место;
- 2. Используя приложенный кабель подключите устройство к электропитанию;
- 3. Подключите антенну или кабль антенны к RF входу на задней панели устройства;
- 4. Подключите DB45 к сети TCP/IP используя сетевой кабель;
- 5. Подключите опциональный GSM модем кабелем из комплектации модема. Для лучшей связи с сетью GSM, выберите наилучшее место для размещения антенны согласно условиям покрытия сети GSM.

**ПРИМЕЧАНИЕ:** GSM антенна должна быть установлена достаточно далеко от устройства. GSM излучает РЧ сигнал который может оказывать импульсное воздействие на точность измерений. Больше информации см ["Опциональный GSM модем" на стр.42.](#page-41-1)

<span id="page-16-0"></span>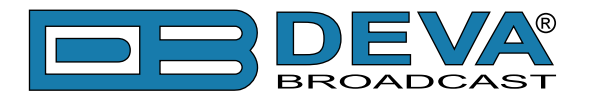

### **НАСТРОЙКИ СЕТИ**

После подключения к сети светодиод 'LAN' расположенный на задней панели должен гореть или мигать. Самый главный и важный шаг настройки это конфигурация сети. Настройки ниже являются умолчаниями:

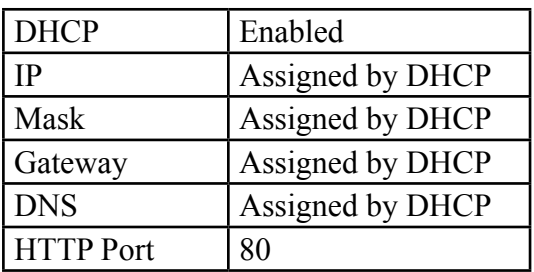

DB45 управляется при помощи встроенного WEB сервера и при помощи стандартного Web браузера можно отслеживать статус устройства или изменять его настройки. Для работы с устройством необходимо знать его IP адрес. Если он неизвестен попробуйте воспользоватся функцией сетевого обнаружения.

- 1. Подключите устройство к локальной сети сетевым кабелем.
- 2. Откройте "Сеть" на ПК.
- 3. Найдите пиктограмму устройства .
- 4. Нажмите дважды для открытия интерфейса DB45.
- 5. Для доступа к настройкам устройства нажмите [Settings], значения по умолчанию *username*: admin и *password*: pass.

### **ОТОБРАЖЕНИЕ В СЕТИ**

Если опция сетевого обнаружения была правильно включена – устройство отобразится в папке"Сеть". Если нет - следуйте инструкции.

- 1. Откройте "Расширенные настройки" общего доступа, кликнув на кнопку [Пуск], а затем "Панель Управления". В строке "Поиск" наберите "Сеть", выберите "Параметры сети и общего доступа", и слева "Изменить расширенные настройки общего доступа";
- 2. Выберите текущий профиль сети;
- 3. Нажмите "включить сетевое обнаружение", а затем "сохранить настройки". Если появился запрос пароля или запрос на подтверждение – введите пароль или подтвердите действия.
- 4. Чтобы получить доступ к устройству, откройте новое окно менеджера файлов и нажмите "Сеть".
- 5. Для доступа к настройкам устройства нажмите [Settings], значения по умолчанию *username*: admin и *password*: pass.

**ПРИМЕЧАНИЕ:** Если порт отличается от значения по умолчанию (80), необходимо обязательно его указать, например: http://192.168.1.2:9000

**ATTENTION:** В зависимости от настроек сети, присвоенный IP адрес может быть не виден извне, и устройство будет доступно только во внутренней ЛВС. Обратитесь к сетевому администратору для помощи с настройками IP адресов и порта.

<span id="page-17-0"></span>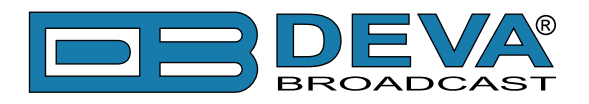

# **Страницы WEB интерфейса**

### **ИНТЕРФЕЙС УПРАВЛЕНИЯ**

WEB разделен на левую и правую секцию.

- Справа находятся конкретные контекстные показания выбранной в данный момент страницы меню.
- Слева находится так называемая "приборная панель" устройства тюнер и данные каналов, функциональные кнопки. Этот раздел WEB-интерфейса является постоянной частью каждого экрана, что позволяет быструю работу с тюнером.

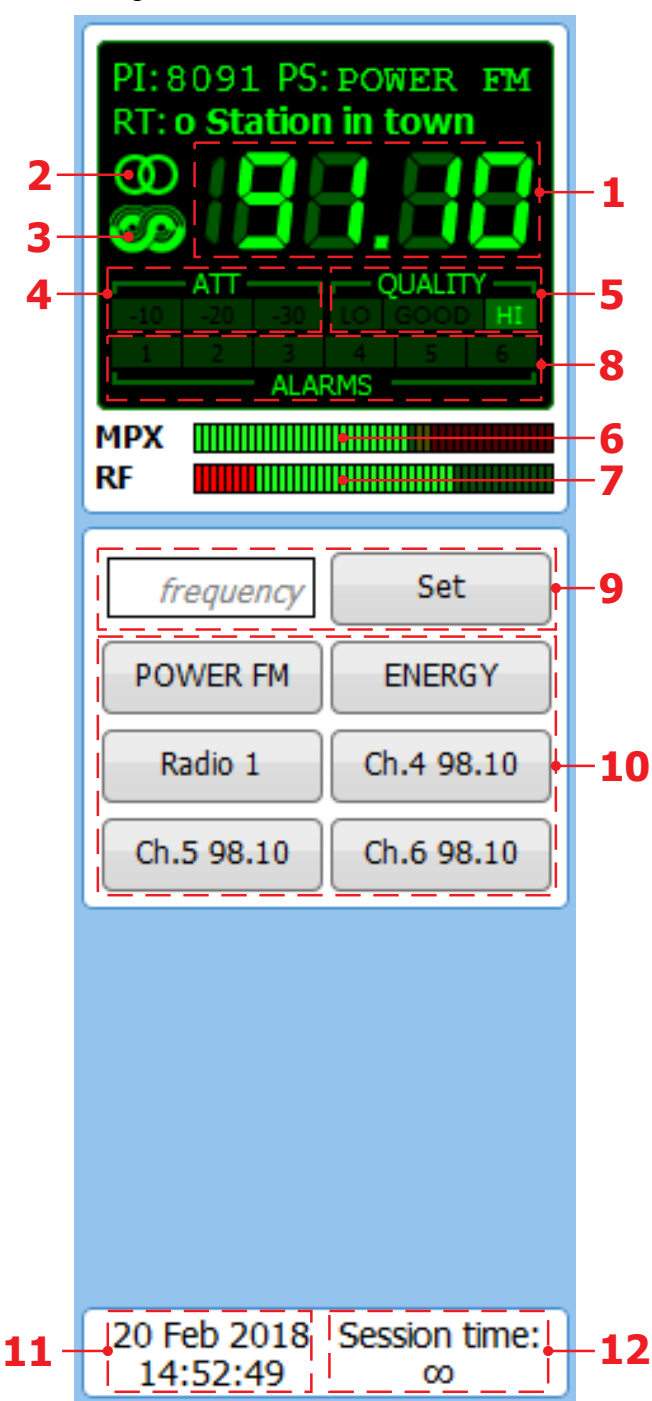

Содержимое этой секции DB45:

- 1. Индикатор текущей частоты приема;
- 2. Индикатор стерео;
- 3. Индикатор наличия RDS/RBDS;
- 4. Статус аттенюатора RF ;
- 5. Общий уровень качества;
- 6. Уровень MPX;
- 7. Уровень RF. Красной зоной отмечен уровень плохого приема;
- 8. Индикатор уведомлений канала – отображается красным при обнаружении проблем в канале;
- 9. Кнопка задания частоты;
- 10. Пресеты каналов при нажатии тюнер переключается на предустановленную частоту;
- 11. Дата и время;
- 12. Время сессии подключения;

<span id="page-18-0"></span>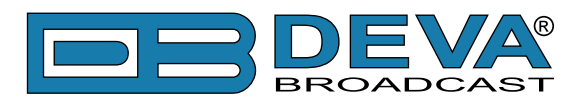

### **MAIN**

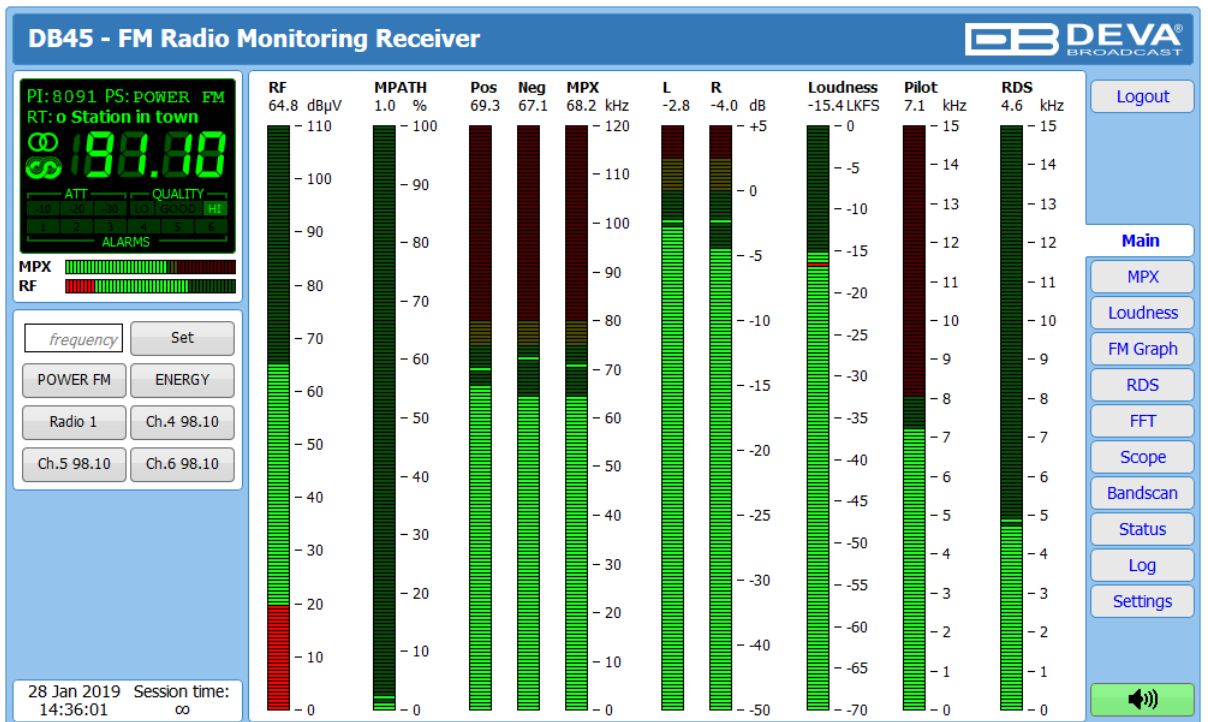

На главном экране WEB-интерфейса отображаются все обязательные параметры, представленные в виде показаний индикаторов. Вы можете легко выбрать нужную частоту с помощью кнопок пресетов, расположенных в левой части экрана. Все предустановки станций определяются пользователем.

[Listen] кнопка – используется для удаленного прослушивания текущей частоты (потребуется аудиоустройство).

<span id="page-19-0"></span>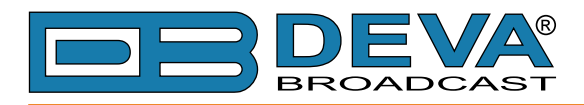

### **MPX**

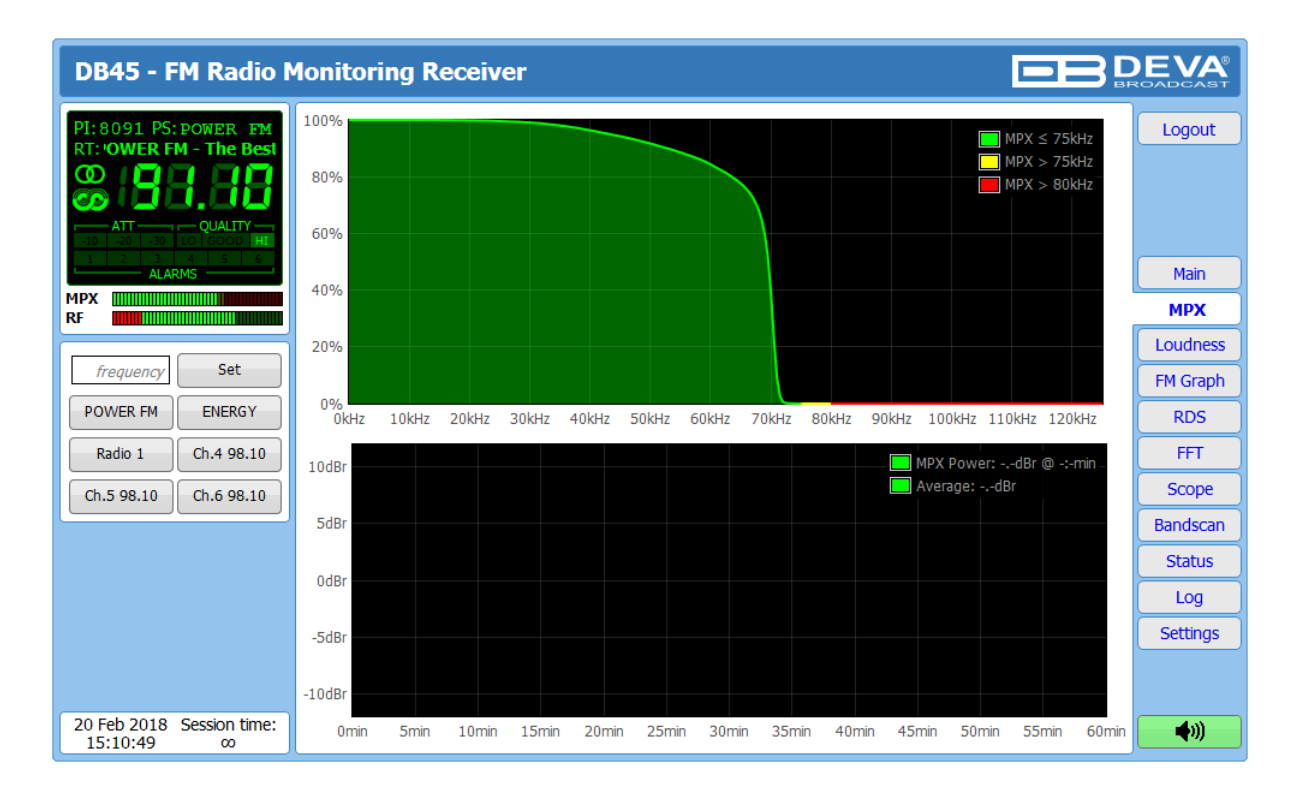

На странице MPX показана график девиации MPX в зависимости от девиации в кГц за период наблюдения. График сразу показывает плотность модуляции.

Существует также скользящий 60-минутный график мощности MPX со средним показателем, измеренным в dBr. Мощность MPX рассчитывается непрерывно с окном интеграции 60 секунд и новым расчетом каждые 20 секунд. Поэтому первое значение доступно через 60 секунд после включения.

Правило мощности MPX предусматривает измерение мощности модуляции, которая считается равной электрической мощности модулируемого сигнала, в течение одного минутного периода времени и сравнение ее с синусоидальным модулирующим сигналом, девиации ±19 кГц. Результат, выраженный в dB, должен быть меньше или равен нулю, чтобы соответствовать правилу.

<span id="page-20-0"></span>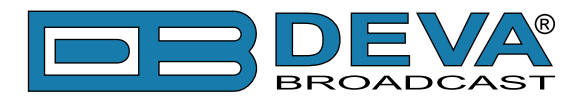

### <span id="page-20-1"></span>**LOUDNESS**

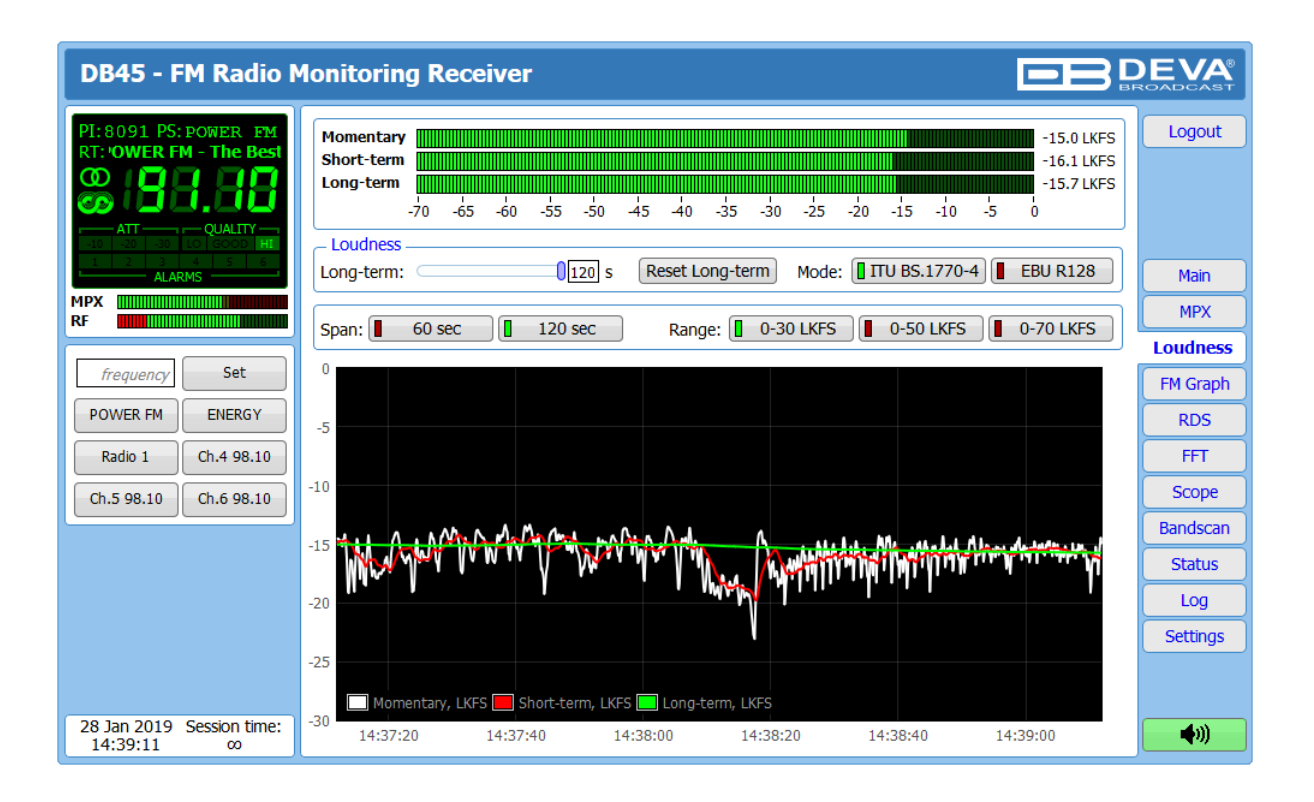

Данная страница отображает среднюю громкость программы согласно стандартам определенным ITU BS.1770-4 и рекомендациям EBU R128. Доступны следующие измерения:

- **Momentary** среднее негейтованное значение программной громкости в течении скользящего периода 400 мс;
- **Short-term** среднее негейтованное значение программной громкости в течении скользящего периода 3 сек;
- **Long-term** среднее программной громкости в течении настраиваемого скользящего периода, гейтованного согласно ITU BS.1770-4. Время интеграции задается между 10 сек и 120 сек.

Страница предлагает все вышеперечисленные измерения в двух формах отображения – индикаторы уровня с разной частотой обновления для отображения текущих значений и временной график для расширенной визуализации с течением времени.

Пользователь может изменить обработку и внешний вид измерения, используя следующие настройки:

- **Long-term** регулировка времени интеграции Long-term от 10 сек до 120 сек;
- **[Reset Long-term]** кнопка сброса измерений;
- **Mode** переключение между режимами [ITU BS.1770-4] и [EBU R128];
- **Span** переключение времени окна графика;
- **Range** выбор диапазона измерения.

<span id="page-21-0"></span>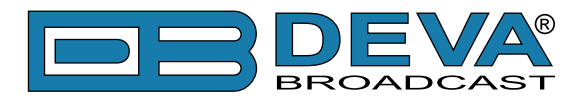

### **FM GRAPH**

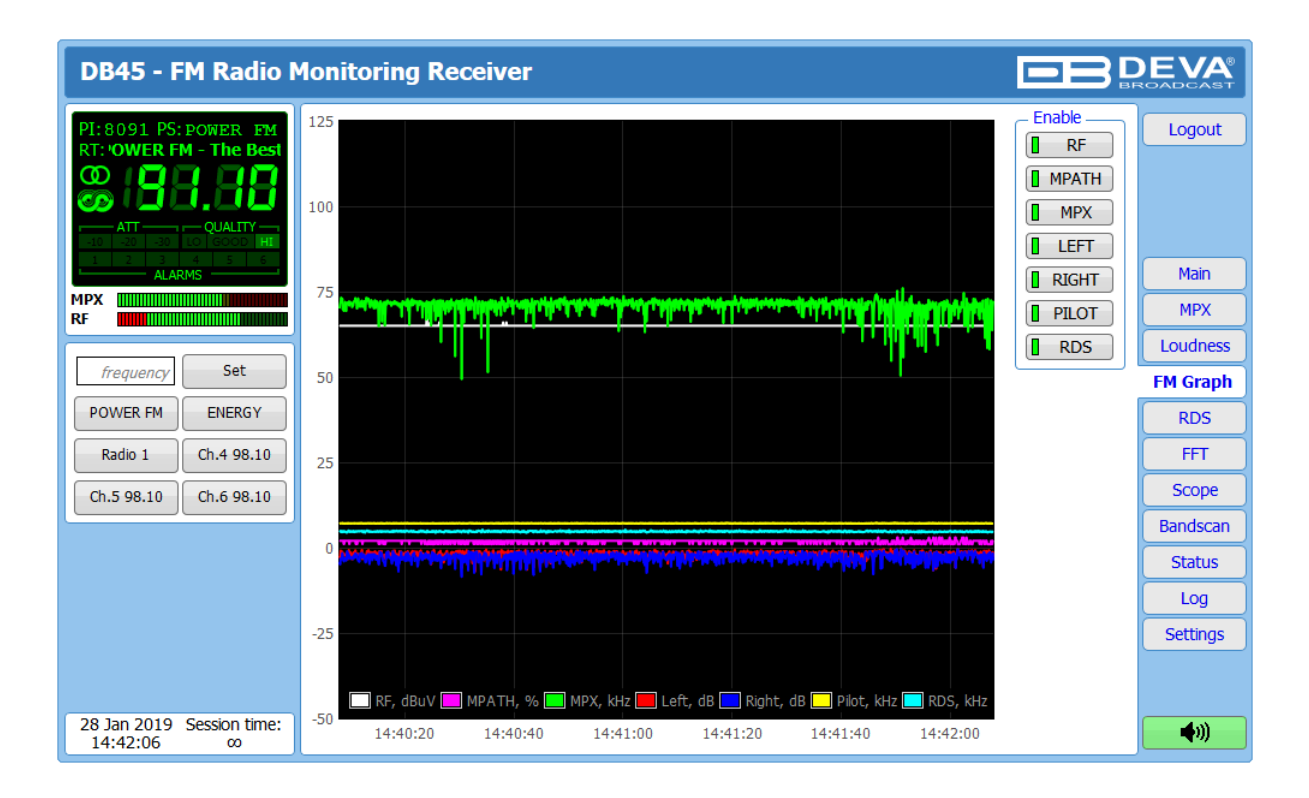

Этот экран отображает все важные значения в течении 120 секунд. Все параметры имеют свое цветовое представление и единицы измерения, видимые ниже графика.

В зависимости от ваших потребностей сигналы, перечисленные в правой части диалогового окна, могут быть видимыми или скрытыми. Нажмите на соответствующую кнопку, чтобы параметр был отображен/скрыт. Наблюдаемая радиочастота может быть легко задана с помощью предустановленных кнопок, расположенных в левой части экрана.

<span id="page-22-0"></span>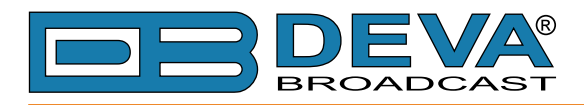

### **RDS**

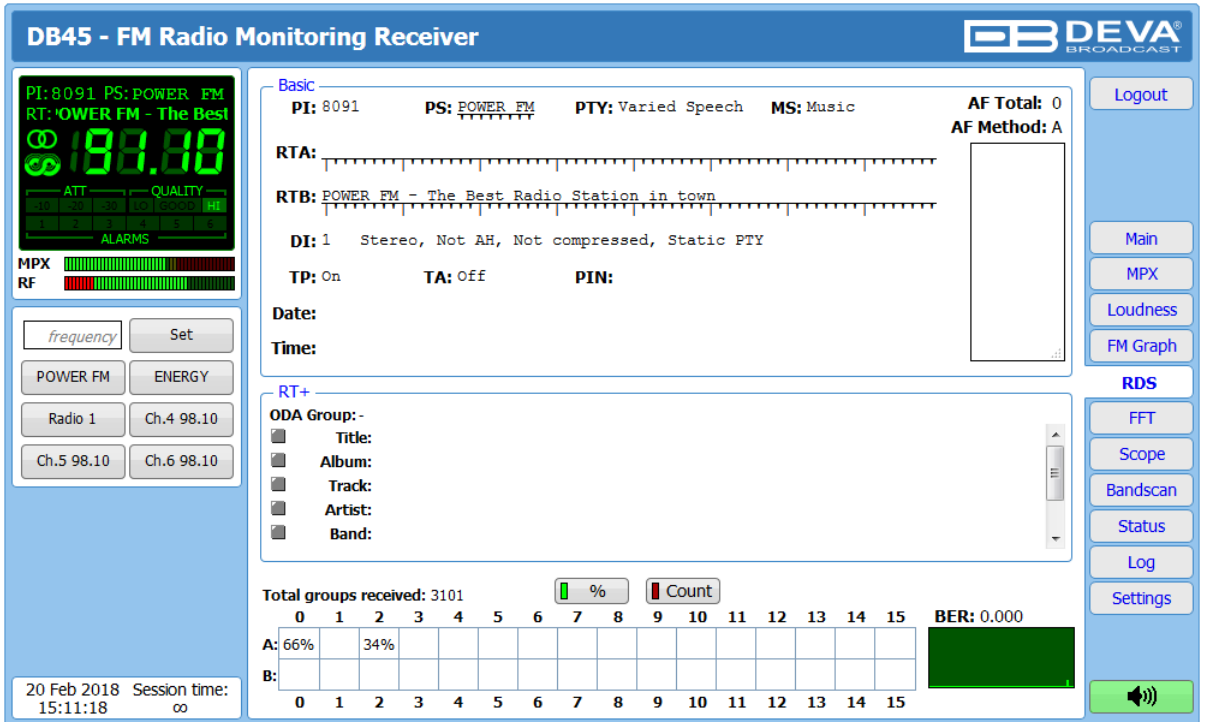

Одна из наших главных компетенций это работа с RDS/RBDS. Страница RDS/RBDS очень подробная, с отображением RadioText (RTA и RTB), поля основных данных RDS/ RBDS и таблица всех декодированных RDS/RBDS групп с процентным представлением данных приема групп RDS/ RBDS или счетчиком. Индикатор со скользящим графиком расположен в правой нижней части экрана, показывая 60 секунд значений BER.

Total groups received indicator – Все принятые группы собраны в таблице, отображая значения групп в виде процентов или количества в составе RDS/RBDS сигнала. Пользователь может задать отображение *Total groups received* в процентах [%] или количество [Count], нажатием кнопки.

**ПРИМЕЧАНИЕ:** Частота битовых ошибок или коэффициент битовых ошибок (BER) - это количество битовых ошибок, деленное на общее количество переданных бит за наблюдаемый интервал времени. Результат ближе или равен 0 указывает на то, что битовые ошибки не обнаружены, и наоборот - результат ближе или равен 1 указывает на то, что полученные переданные биты являются только ошибками.

#### **Basic RDS**

**PI/CALL** Программный идентификатор: Блок данных, идентифицирующий станцию шестнадцатиричным кодом, становящий цифровой подписью станции. Этот код присваивается регуляторами в большинстве стран, в США он рассчитывается на основе позывного станции. Приемник использует PI для помощи в автоматической настройке, для избежания переключания на иную станцию в зонах взаимного покрытия альтернативных частот разных вещателей;

**PS** (Program Service Name) – Название программы: Это основное общеизвеcтное имя станции, появляющееся на основном дисплее приемника. PS может быть до 8 символов в длину(включая пробелы) и может быть как просто позывным станции, например KWOW, так и слоганом, например: NEWSTALK или LIVE 95.

**PTY** (Program Type) – Тип программы: Данные PTY определяют формат станции

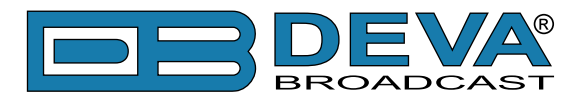

из заданного списка категорий. Большинство RDS приемников имеют возможность автоматического поиска станции по указанному формату. Это означает что при потере сигнала приемник может переключатся на более мощный сигнал передачи с тем же стилем музыки, не только в рамках переключения по AF. Функция PTY RDS позволяет вещателю захватывать больщую аудиторию.

**MS** (Music/Speech Switch) – Переключатель музыка/голос: Данный код показывает тип вещания программы - музыка или разговорные жанры.

**RT** Радиотекст: 64-символьный блок текстовой информации, вызываемый слушателем на дисплей приемника, обычно при нажатии кнопки INFO. Эта функция не доступна по умолчанию на многих автомобильных приемниках из соображений безопасности, что привело к развитию негативной практики динамического поля PS. Радио текст позволяет обьявлять названия песен или имена исполнителей, конкурсы, промоакции или спонсорские сообщения.

**DI** (Decoder Information) – Информация о декодере: Одно или несколько передаваемых значений да/нет, или иная базовая информация. Эти значению помогают приемнику распознавать если сигнал монофонический или использует как либо метод передачи стерео или двухканального вещания.

**TP** Идентификатор программы дорожной обстановки: Код TP идентифицирует станцию как одну из регулярно сообщающей о текущей дорожной обстановке, как часть стандартного расписания вещания. При отображении кода TP на приемнике, он постоянно отслеживает такие объявления, и сохраняет список таких станций в памяти для ускорения автоматического переключения на них

**TA** (Traffic Announcement) – Дорожные сообщения: Временный код добавляемый в данные RDS только при передачи сводки дорожной обстановки. . Некоторые автомобильные RDS приемники могут быть настроены на поиск таких сообщений среди станций с кодом TP (см TP ниже), оставаясь настроенными на программу слушателя, или даже проигрывая иные носители музыки. Как только какая либо из станций TP начнет передачу дорожной сводки, приемник временно переключится на эту станцию для ее прослушивания. По окончанию, приемник возвращается на предыдущую программу или источник звука.

**AF(List of Alternative Frequencies)** – Список альтернативных частот: Для закрытия белых пятен в зоне покрытия, список частот где можно услышать одну и ту же программу, может передаватся как сетевым оператором так и маломощными ретрансляторами. Приемник RDS (особенно в машинах премиум-сегмента) постоянно отслеживает наличие лучшего сигнала передающего ланную программу Приемник переключится без слышимого прерывания на более мощный сигнал когда таковой появляется.Одна из основных функций RDS как в европейских сетях так и у американских ретрансляторов.

**PIN** - Номер программы: Этот код предназначен для приемников рассчитанных на работу с ним и предварительной настройкой пользователем. Он используется вместе с вещанием программы и для избежания путаницы к ниму прибавляется день месяца.

**Date and Time** – Время и дата. CT используется как метка времени различными приложениями RDS и должно быть точным.

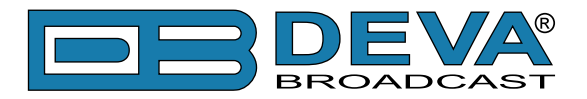

#### **Radio Text +**

RadioText Plus это семантическое радио. Оно также позволяет читать стандартные сообщения RDS RadioText (RT) принимающим терминалом FM RDS. Базирующийся на технологии сообщений RDS RT, RT+ полностью обратно совместим с RT. Ипользование RT+ дает слушателю/пользователю получать дополнительные преимущества относительно стандартной службы RDS Radio Text. FM RDS приемники получают возможность распознавать радиотекст (находя в нем обьекты и делая их управляемыми) благодаря прямому доступу пользователя к определенным элементам радиотекста. Например элемент может быть прямо ассоциированными метаданными как артист или песня или новостные заголовки. Это дает слушателю ощущения сравнимые с мр3 плеером, в то же время слушая обычное FM радио. Элементы могут нести дополнительные данные о радиорстанции такие как телефон или адрес горячей линии. Эти объект или точнее информация RT+ передающаяся в составе RDS RadioText (RT), идентифицируется определенным местом в составе сообщений RT и кодом класса контента. По факту поступления этих данных в приемник, они распределяются в памяти и выбираются пользователем по мере необходимости. Тем самым пользователь избавляется от необходимости просмотра всей бегущей строки RT.. RT+ дает возможнсть показа строго пределенного сообщения RT в статическом виде не отвлекая внимане водителя. Далее, RT+ отлично подходит мобильным телефонам со встроенным FM приемником: позволяя позвонить по номеру телефона и перейти по ссылке указанным в сообщении. Кроме того RT+ используется в передаче радио через спутниковые каналы DVB-S, а также применим в стандартах DRM и DAB в будущем.

<span id="page-25-0"></span>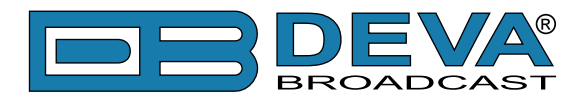

### **FFT**

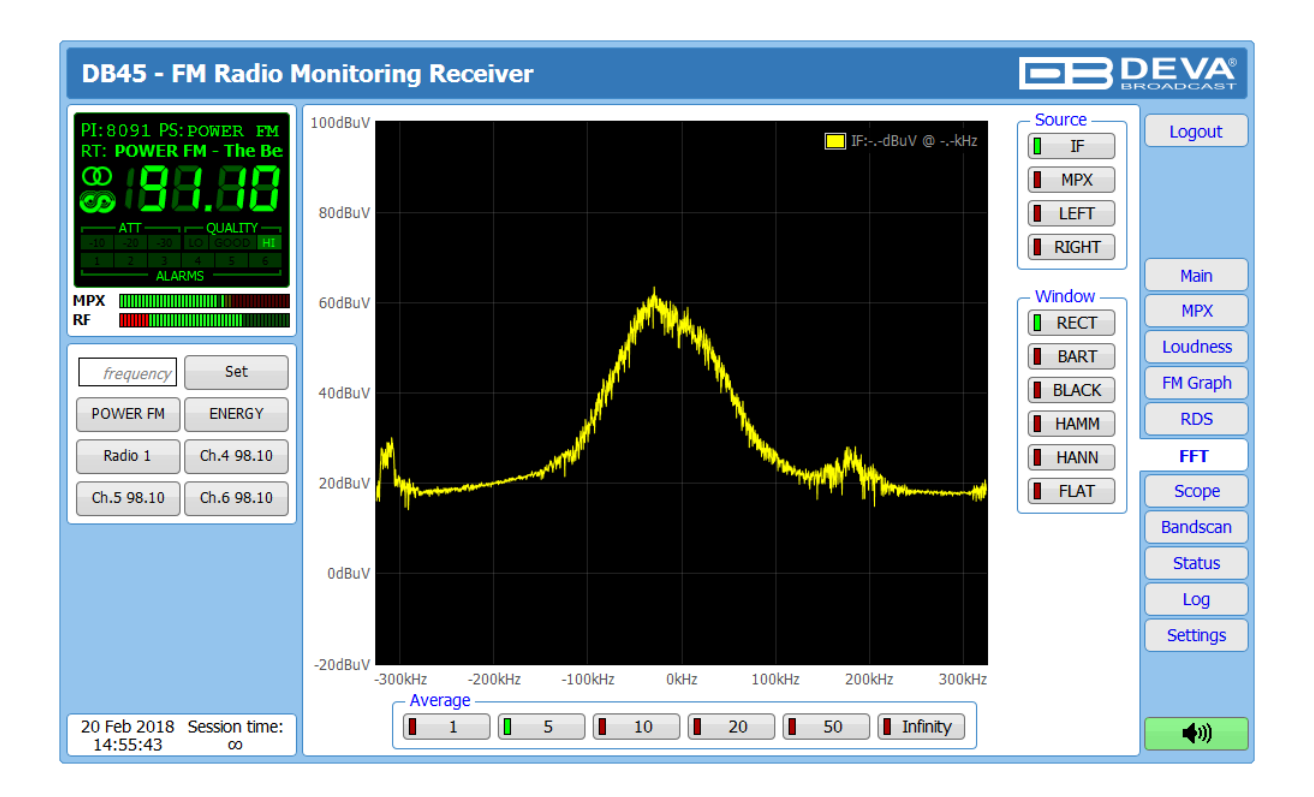

Вкладка FFT - очень полезная функция: это отображение MPX и аудио спектра. Первоначально она показывает MPX 0-65 кГц так, чтобы показания выбранного в данный момент источника (композитный MPX или стерео Л/П) были хорошо видны. Источник сигнала, подлежащий измерению и визуализации, выбирается из раздела Source, расположенного в правой части экрана. Спектральные составляющие выбранного сигнала определяются на основе Быстрого Преобразования Фурье.

Функция окна может быть выбрана через соответствующее меню с интерактивными кнопками. Доступные окна и их функции приведены ниже. Эта таблица может быть использована для выбора наилучшей функции окна для каждого приложения.

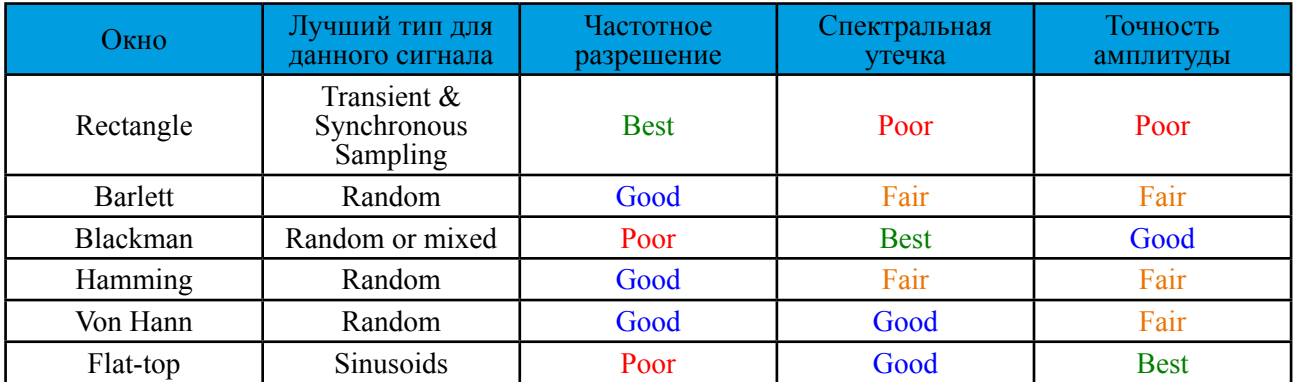

Визуализируемая форма волны спектра эквивалентна среднему значению нескольких измерений, которые определены в разделе "Average". Наблюдаемая частота может быть легко вызвана с помощью кнопок пресетов, расположенных в левой части экрана.

<span id="page-26-0"></span>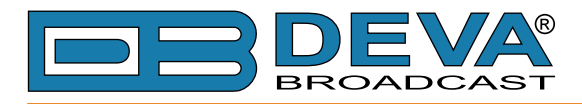

### **SCOPE**

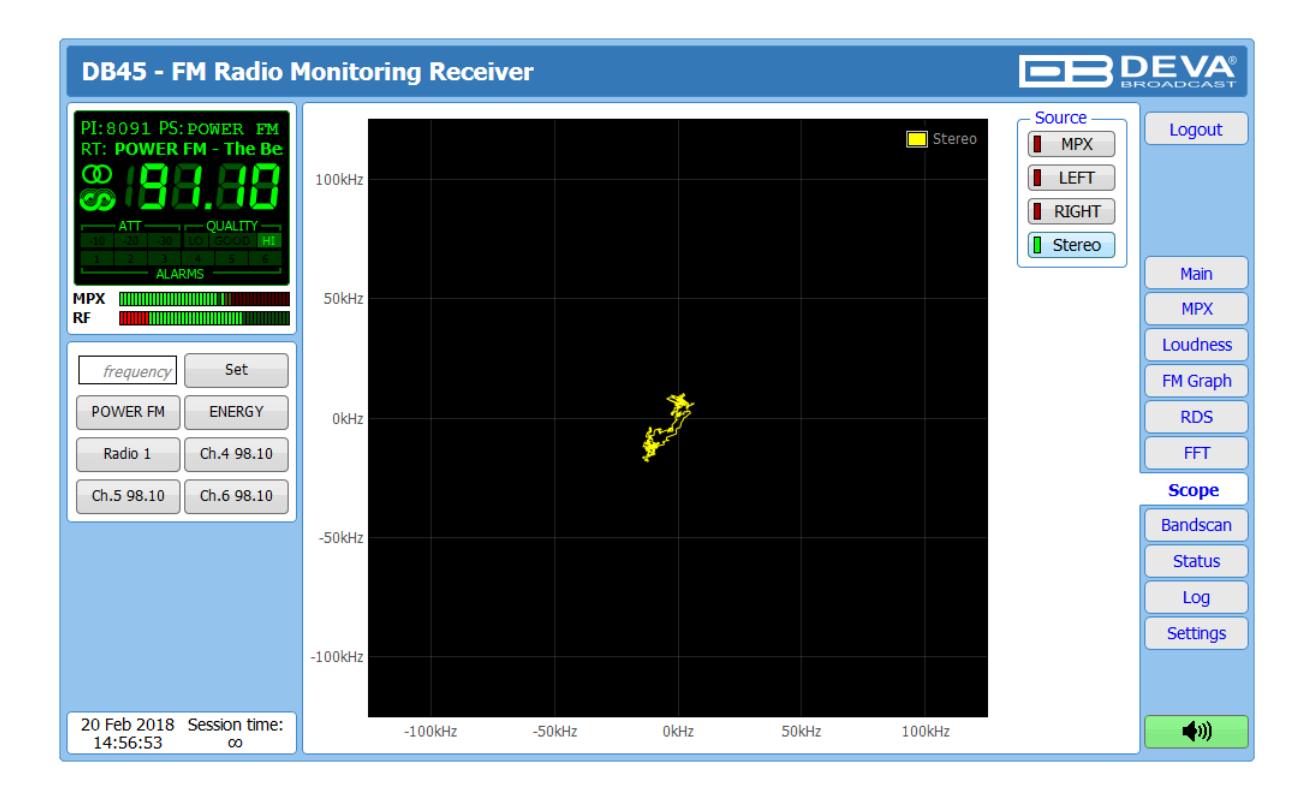

Экран осциллографа представляет сигналы, участвующие в процессе демодуляции и стереодекодирования с течением времени. Для изменения источника сигнала необходимо нажать соответствующую кнопку в правой части графика.

<span id="page-27-0"></span>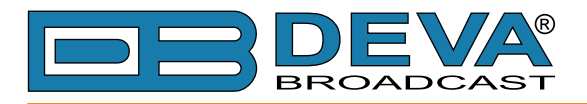

### **BAND SCAN**

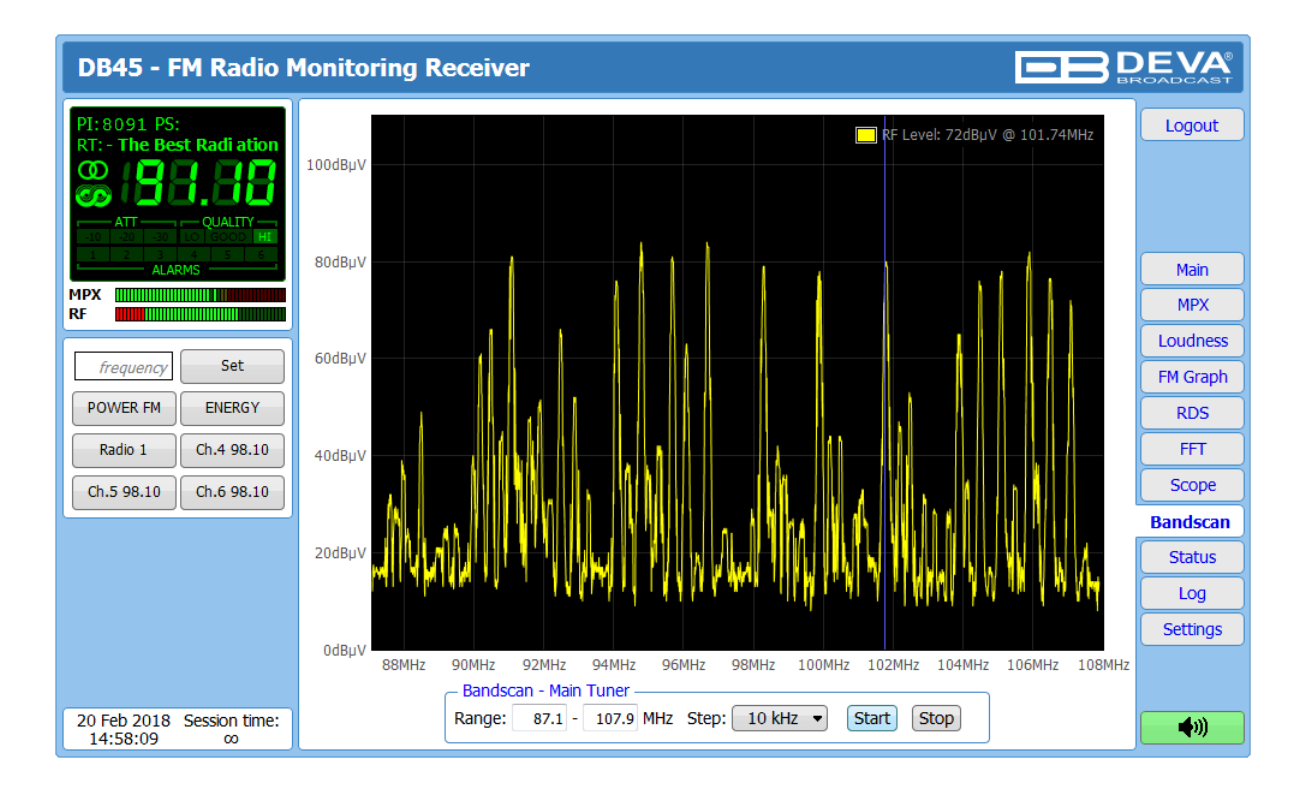

Эта страница оценивает загрузку диапазона FM-вещания, перемещая тюнер по всей полосе FM, регистрируя каждую несущую и генерируя спектральное отображение уровня несущей в зависимости от частоты.

Приложение Bandscan использует четыре различных типа полос, в зависимости от предпочтительного шага частоты сигнала. Режим сканирования полосы может быть настроен путем установки верхней и нижней частотных границ сканирования. После того как вы установили шаг частоты и границы, следует нажать кнопку Start, чтобы запустить процесс Bandscan. Текущее сканирование может быть остановлено в любое время нажатием кнопки [Stop].

Чтобы оценить уровень RF заданной частоты, переместите вертикальный маркер вдоль горизонтальной шкалы. Значения в точке пересечения будут показаны в правом верхнем углу графика.

<span id="page-28-0"></span>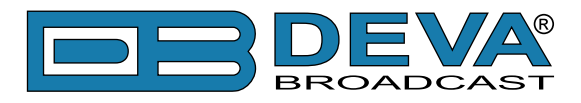

### **STATUS**

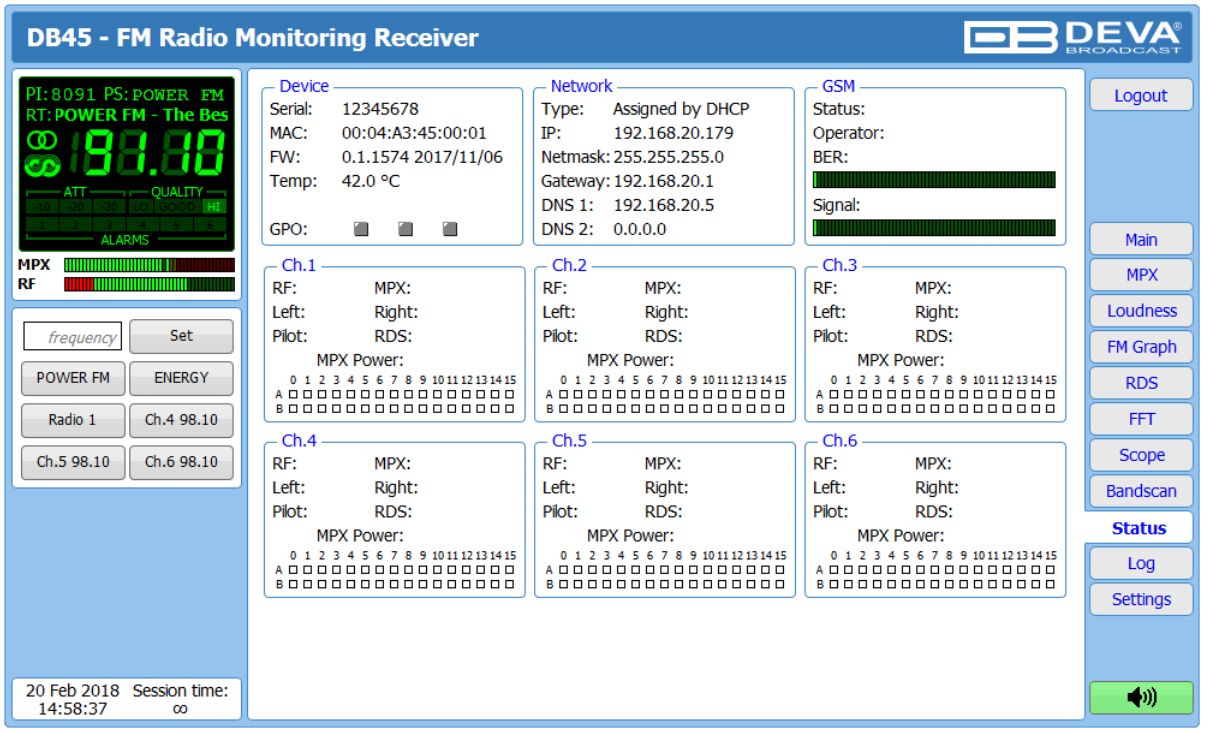

Вкладка статуса отображает состояние уведомлений тревоги каждого параметра заданной частоты, вместе с основными данными устройства и сети (IP адрес, MAC, и тд.). Если подключен GSM модем, также и статус модема.

Параметры канала (RF, MPX, Пилот-тон и тд.) имеет несколько состояний:

- В рамках зеленый, OK;
- Вне рамок красный, LOW, HIGH или LOSS;
- Сигнал не отслеживается n/a.

Статус контроля групп RDS/RBDS отображется внизу секции канала:

- Зеленый Группа RDS/RBDS принимается;
- Красный Группа RDS/RBDS не принимается и сработало уведомление;
- Белый (пусто) Группа RDS/RBDS не отслеживается и уведомление не срабатывает.

<span id="page-29-0"></span>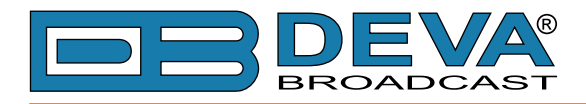

### **LOG**

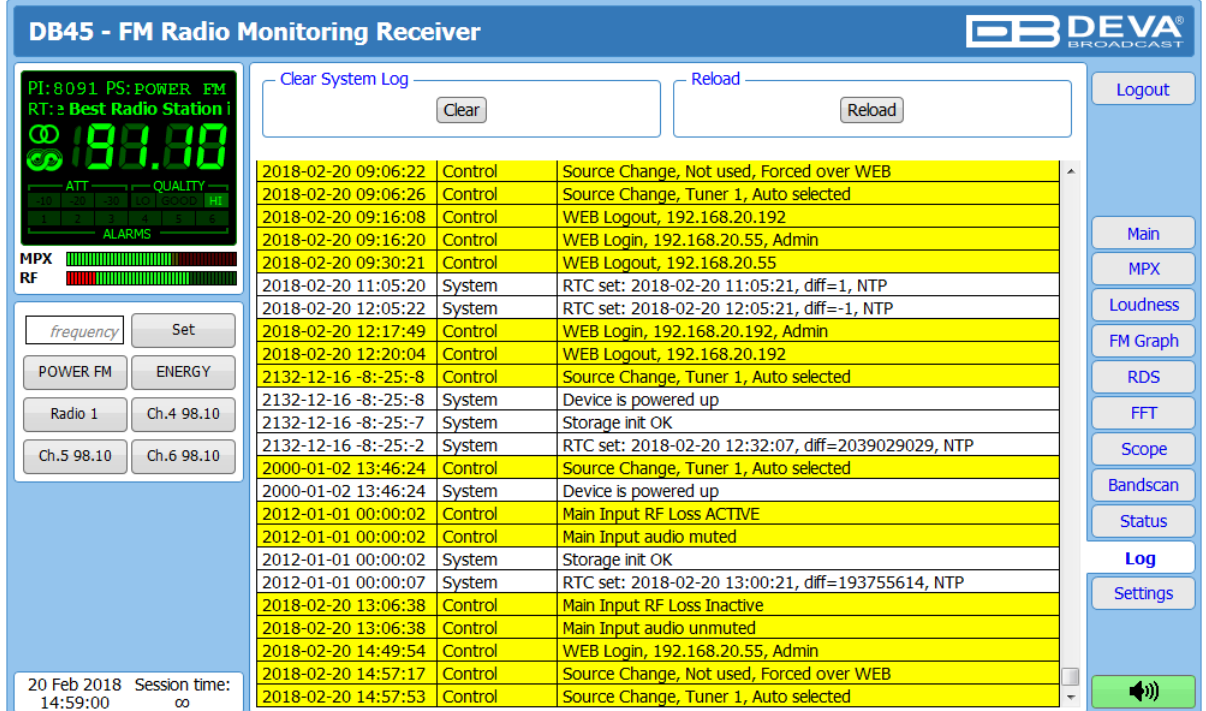

Здесь перечислены все системные события устройства, включая сеансы удаленного подключения WEB, локальные измерения и журналы сохраняются во внутренней памяти устройства. Все LOG-файлы могут быть загружены через встроенный FTP-сервер с помощью любого FTP-клиента.

Для получения информации о том, как должно быть настроено соединение между DB45 и FTP-клиентом, пожалуйста, см ["Скачивание файлов через FTP" на стр.48](#page-47-1).

<span id="page-30-0"></span>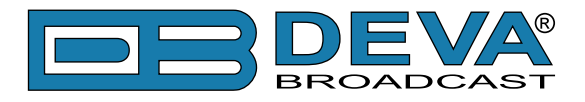

### **GENERAL SETTINGS**

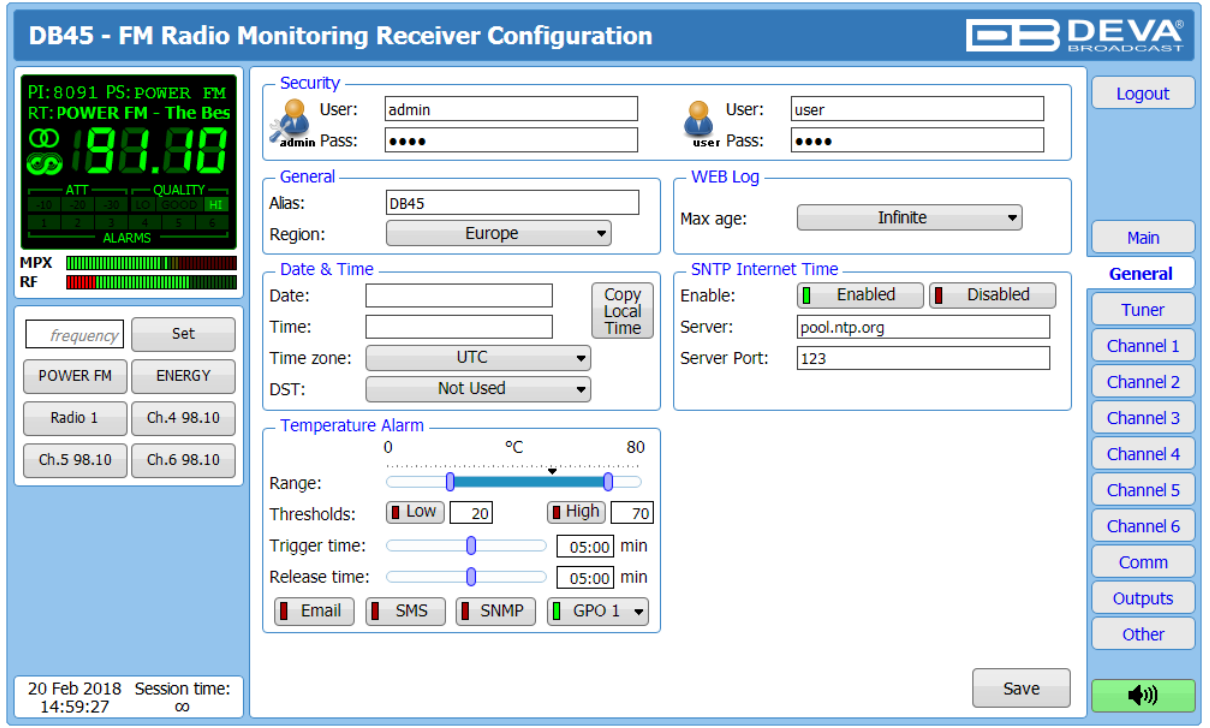

DB45 обепечивает защиту доступа к настройкам. Есть возможность выбора между двумя типами входа:

Как **ADMINISTRATOR** – обеспечивает полный доступ ко всем настройкам (*username*: **admin**, *password*: **pass**);

Как **USER** – это имя позволяет отслеживать состояние устройства без работы с настройками (*username*: **user**, *password*: **pass**).

Для повышения уровня безопасности DB45, новые **username password** можно задать на вкладке *Security*.

Можно изменить имя устройства по своему усмотрению ( раздел *General*). В дальнейшем оно будет использоватся как заголовок всех страниц управления. Задание имени поможет улучшить его узнавание.

**WEB Log** – Здесь выбирается максимальное время хранения файла системного журнала. Если файл старше указанного максимума, он будет удален.

**Date & Time** – Используется для ручного задания даты и времени. [Copy Local Time] установит *Date & Time* согласно управляющему ПК

**SNTP Internet Time** – Автоматическая синхронизация времени DB45 с точностью до миллисекунды с сервером времени Internet. Включите эту функцию для ее использования (Задание ближайшиего сервера улучшит точность).

**Temperature Alarm** – Отслеживает аномальную температуру устройства. Установите пороги срабатывания уведомления.

**ПРИМЕЧАНИЕ:** Для применения заданных настроек нажмите кнопку [Save], расположенную справа внизу страницы.

<span id="page-31-0"></span>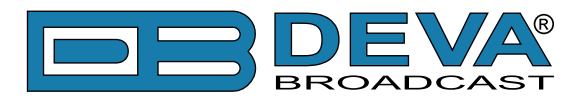

### **TUNER SETTINGS**

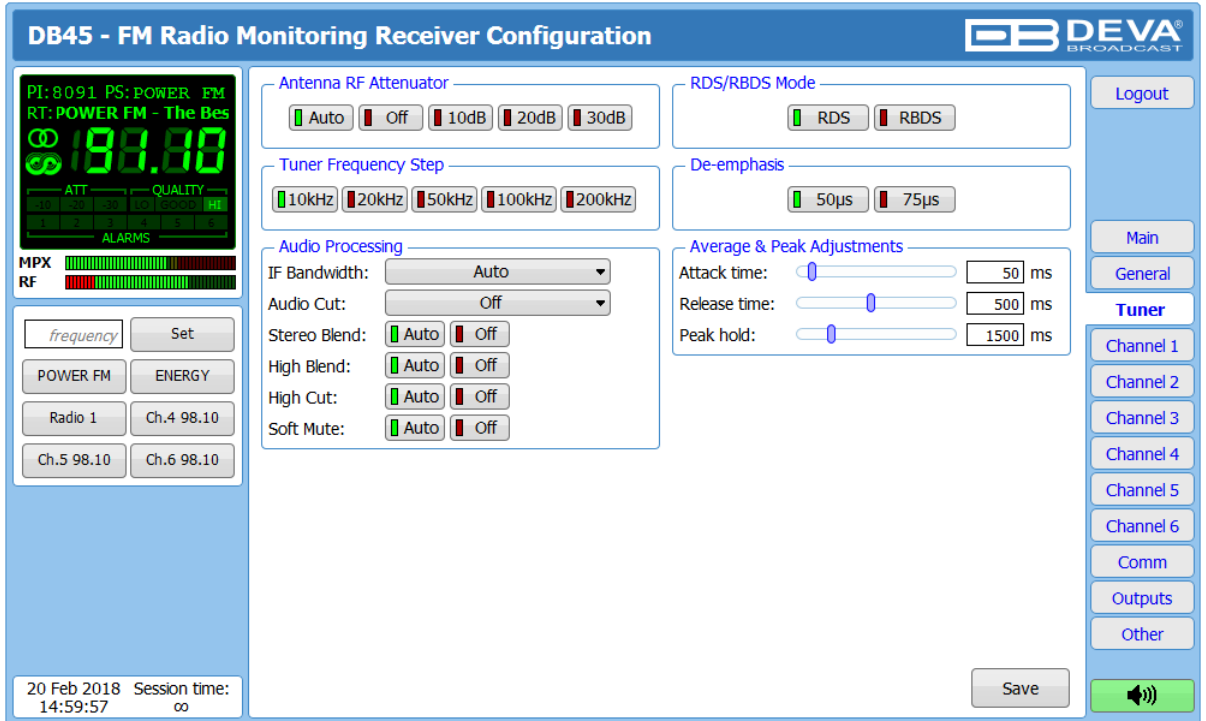

**Tuner** дает полный контроль над параметрами тюнера.

**Antenna RF Attenuator** – Может включатся на вход FM DB45, при необходимости.

**Tuner Frequency Step** – Задание шага настройки тюнера.

**RDS/RBDS Mode** – В зависимости от необходимости девиацию можно замерять в % [RBDS] или kHz [RDS].

**De-emphasis** – Задаваемый De-emphasis,значение по умолчанию **50 µs**.

**Audio Processing** – Если установлен на **Auto**, данные настройки зависят от качества принимаемого сигнала (RF Level, Multipath, и тд.). Если произойдут какие-либо изменения в сигнале, устройство автоматически настроится на правильные значения.

- *Stereo Blend* сужает стереобазу при низком качестве приема;
- *High Blend* применяет LP фильтр к уровню L-R аудио;
- *High Cut* Применяет LP фильтр к уровню L+R аудио;
- **• Soft Mute** Понижает уровень аудио при слишком низком уровне RF.

**Average & Peak Adjustments** Раздел используется для настройки времени отклика индикаторов.

- *Attack time* и *Release time* задают параметры отклика индикаторов уровней на изменения сигнала. Для большинства приложений, включая это, рекомендуется задавать время атаки меньше.
- *Peak-hold time* Позволяет удерживать и отображать пиковое значение, достигнутое сигналом, в течение заданного пользователем периода времени в миллисекундах.

**ПРИМЕЧАНИЕ:** Для применения заданных настроек нажмите кнопку [Save], расположенную справа внизу страницы.

<span id="page-32-0"></span>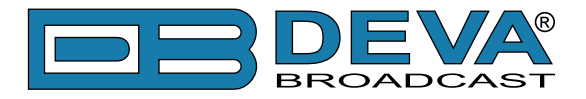

### **CHANNELS SETTINGS (CHANNELS 1 TO 6)**

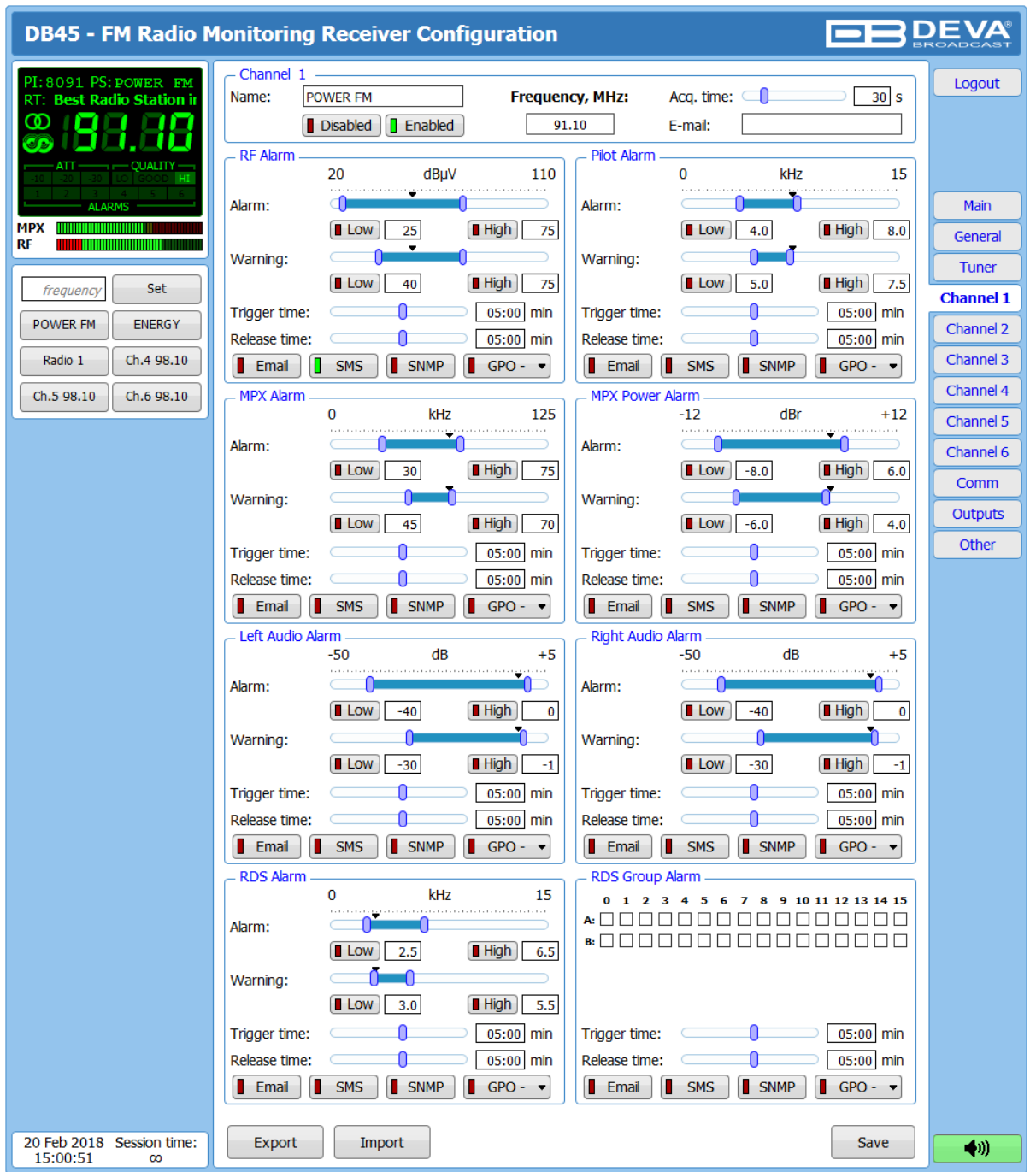

DB45 может отслеживать до 6 FM станций с регулярными интервалами и отправлять уведомления по E-mail, SMS, SNMP и GPO. Каждый Channel состоит из группы настроек указанных ниже, используемых для контроля и уведомлений. Каждый пресет имеет свою страницу конфигурации. Пороги измерения могут быть заданы для каждого из шести параметров: RF, Left и Right уровни, девиация MPX (общая), пилот-тон и девиация RDS/ RBDS. Срабатывание тревоги и отключения настраиваются для каждого отдельно.

Уведомления также настраиваются для каждого из параметров(Email, SMS, SNMP, GPO). Для включения уведомления нажмите нужную кнопку, она будет выделена зеленым.

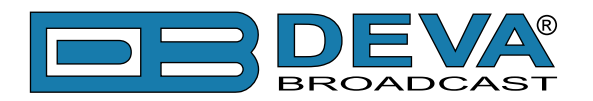

#### **Channel**

- [Enabled] / [Disabled] мониторинг каналов и отправка предупреждений и сигналов тревоги. Если канал обычно не включен, частота не будет контролироваться и тревожные уведомления не будут приниматься;
- Frequency задание контролиремой частоты;
- Name имя канала. То же самое имя появится на кнопках пресетов в "приборной панели";
- Acquisition time укажите время наблюдения для текущей станции (перед переключением на следующий канал).
- E-mail установите адрес электронной почты, который будет получать предупреждения и тревожные уведомления только для этого канала.

**ПРИМЕЧАНИЕ:** Если включено уведомление MPX Power alarm, время наблюдения должно быть не менее 70 секунд.

**ПРИМЕЧАНИЕ:** Для правильного сохранения значений Long-term в log файле канала, время наблюдения должно быть более чем окно Long-term loudness [\(см "Loudness" на стр.21](#page-20-1)).

#### **Alarm**

- Alarm Range интерактивный движок для задания порогов Low & High при котором срабатывают тревожные уведомления;
- Warning Range интерактивный движок для задания порогов Low  $&$  High при котором срабатывают уведомления предупреждений;
- Threshold кнопки включения контроля лимитов;
- Trigger Time время ожидания включения уведомления;
- Release Time время ожидания отключения уведомления;
- RDS/RBDS Group Alarm будут отслеживаться только выбранные группы.

**ВАЖНОЕ ПРИМЕЧАНИЕ:** Предупреждения и сигналы тревоги генерируются только при включенном режиме Logger. Пока есть какое-либо взаимодействие с пользователем, предупреждение или сигнал тревоги не будут сгенерированы и отправлены. Logger начинает работать, как только пользователь выходит из WEB-интерфейса.

Trigger и Release определяют время в течении сигнал должен быть обозначен как низкий/ высокий или потерянный, и время в течении которого сигнал пришел в норму. Рекомендуется второе время задавать большим.

**ПРИМЕЧАНИЕ:** Устанавливая время Trigger и Release, имейте в виду что 01:00 означает 1 минуту, и 00:01 означает 1 секунду.

**ПРИМЕЧАНИЕ:** Для применения заданных настроек нажмите кнопку [Save], расположенную справа внизу страницы.

<span id="page-34-0"></span>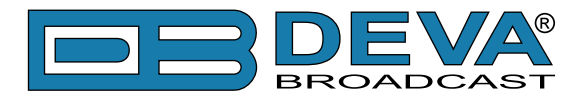

### **COMMUNICATION SETTINGS**

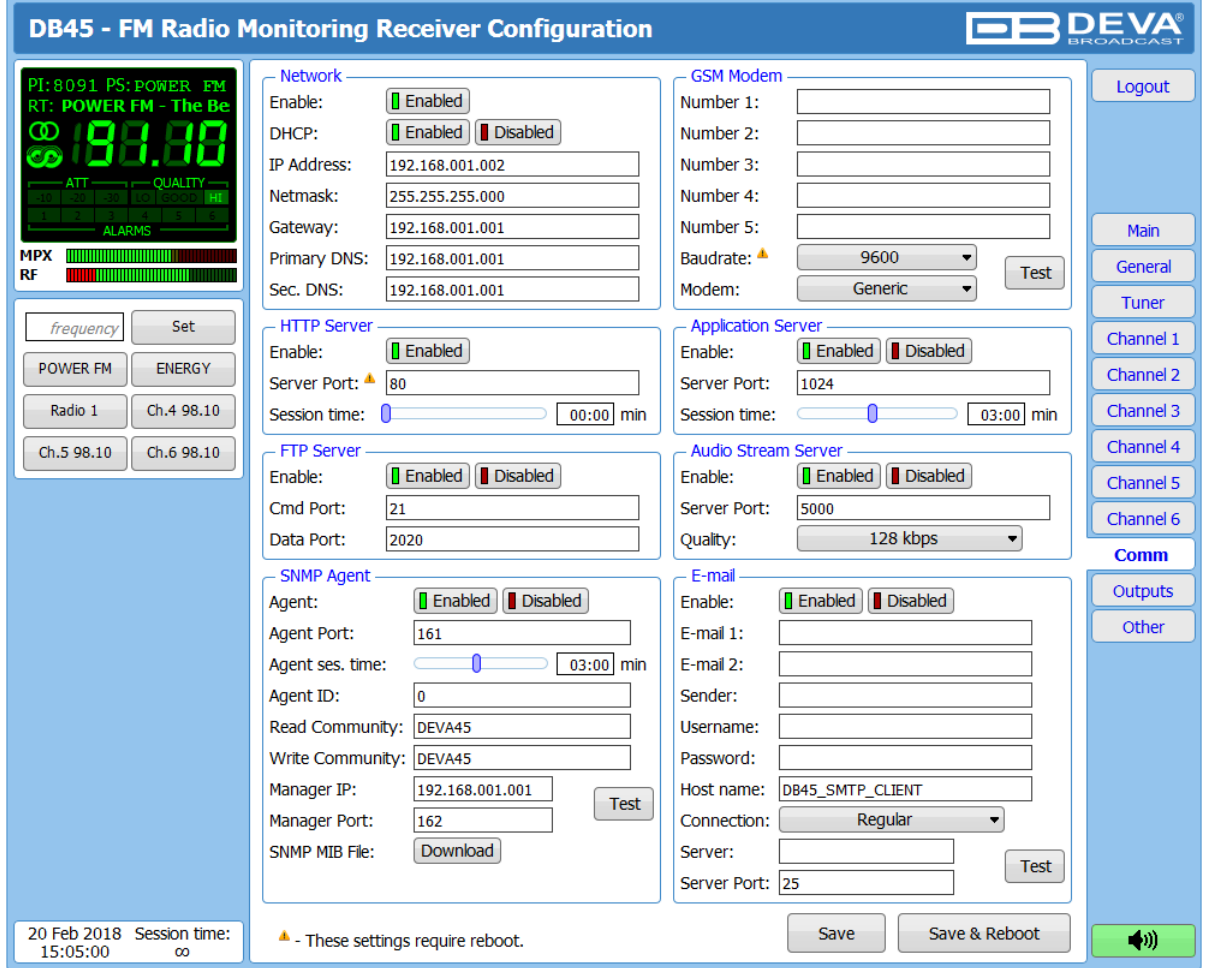

#### **Network**

Сетевой адрес может быть задан вручную (static IP) или автоматически через *DHCP Server*. Для задания постоянных адресов *IP*, *MASK*, *GATEWAY* и *DNS*, *DHCP* должен быть отключен. Для активации клиента *DHCP*, функцию необходимо включить. При активации **DHCP**, все присвоенные адреса будут показаны в соответствующих полях "Status Screen". Если по какой то причине DHCP процедура не может быть выполнена, DB45 создаст *IP Address* автоматически.

#### **GSM Modem**

Можно задать до 5 номеров для обмена SMS сообщениями управления и статуса. Baud Rate обязательный параметр GSM модема. Мы рекомендуем попробовать создать тестовое SMS (нажатием кнопки [Test]), после задания всех настроек. Если настройки успешны, SMS будет отправлено на все заданные GSM номера.

Пример тестового SMS сообщения:

DB45 Test Message.

**ПРИМЕЧАНИЕ:** Текущее состояние GSM модема можно проверить на странице Status. Детальное описание работы смотрите в ["Опциональный GSM модем" на стр.42](#page-41-1).

#### **HTTP Server**

Включить/Выключить *HTTP Server*. Задайте *Server Port* и *Session Timeout*. Если [Enabled] не выделена зеленым, опция отключена.

#### **FTP Server**

Включить/Выключить *FTP Server*. Задайте необходимые *Command* и *Data Ports*.

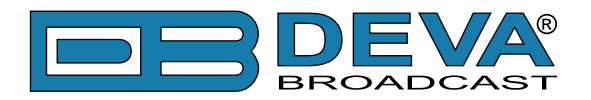

#### **Audio Stream Server**

Включение и настройка качества потока для удаленного прослушивания. Доступны варианты: 256 kbps, 224 kbps, 192 kbps, 160 kbps, 128 kbps, 96 kbps, 64 kbps

 Поток можно прослушивать при помощи совместимого плеера (Media Player, VLC, Winamp, etc.) или через WEB при нажатии кнопки [Listen].

#### **SNMP Agent**

Задайте *Agent ID*, *Agent Port*, *Read/Write Communities*, *Manager IP*, *Manager Port* and *Agent Session Timeout*.

*Agent* – включает/выключает SNMP Agent.

*Agent ID* – используется для идентификации устройства относительно других, при отправлении уведомления SNMP.

По окончании задания настроек, воспользуйтесь кнопкой Test для создания тестового уведомления, которое при правильной настройке получит SNMP Manager.

#### **SNMP MIB File**

Нажмите кнопку [Download] для загрузки последней версии DB45 SNMP MIB файла.

**ВНИМАНИЕ:** MIB файл может отличатся в разных версиях встроенного ПО. Загрузка файла с устройства гарантирует его соответствие текущей версии.

#### **E-mail**

Для использования функции уведомления по электронной почте нажмите [Enabled]. следуйте инструкции:

- 1. Введите адреса получателей уведомлений в поля e-mail 1 и/или e-mail 2.
- 2. ВВедите настройки отправки почту: Sender, Username and Password, Server, SNMP port and connection type.
- 3. Обязательно задайте тип подключения Connection Regular, Encrypted.
- 4. Порт сервера изменится автоматически. Если необходимо использовать другое значение порта - введите его.
- 5. Рекомендуем нажать копку [Test] и создать тестовое сообщение, в случае успеха оно будет доставлено по адресам E-mail 1 и/или E-mail 2.
- 6. Пример тестового сообщения:

DB45 Test Message.

```
Please do not reply to this e-mail.
```
Если возникают сложности с настройкой, или необходимо использовать аккаунт DEVA для отправки уведомлений, выберите эту опцию нажатием кнопки [DEVA], и:

- 1. Заполните только адреса получателей (E-mail 1 и E-mail 2).
- 2. Другие поля нужно оставить пустыми, иначе уведомления не сработают.
- 3. Рекомендуем нажать кнопку [Test] и создать тестовое сообщение, в случае успеха оно будет доставлено по адресам E-mail 1 и/или E-mail 2.
- 4. Пример тестового сообщения::

DB45 Test Message. Please do not reply to this e-mail.

Несмотря на то, что использование учетной записи DEVA облегчает процесс настройки, мы рекомендуем использовать учетную запись пользователя для отправки уведомлений по электронной почте, а учетную запись DEVA - для тестирования. При использовании учетной записи DEVA обратите внимание, что стабильное соединение 24/7 зависит от поставщика услуг и не может быть гарантировано.

**ПРИМЕЧАНИЕ:** Для применения заданных настроек нажмите кнопку [Save], расположенную справа внизу страницы.

<span id="page-36-0"></span>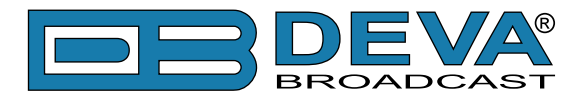

### **OUTPUTS SETTINGS**

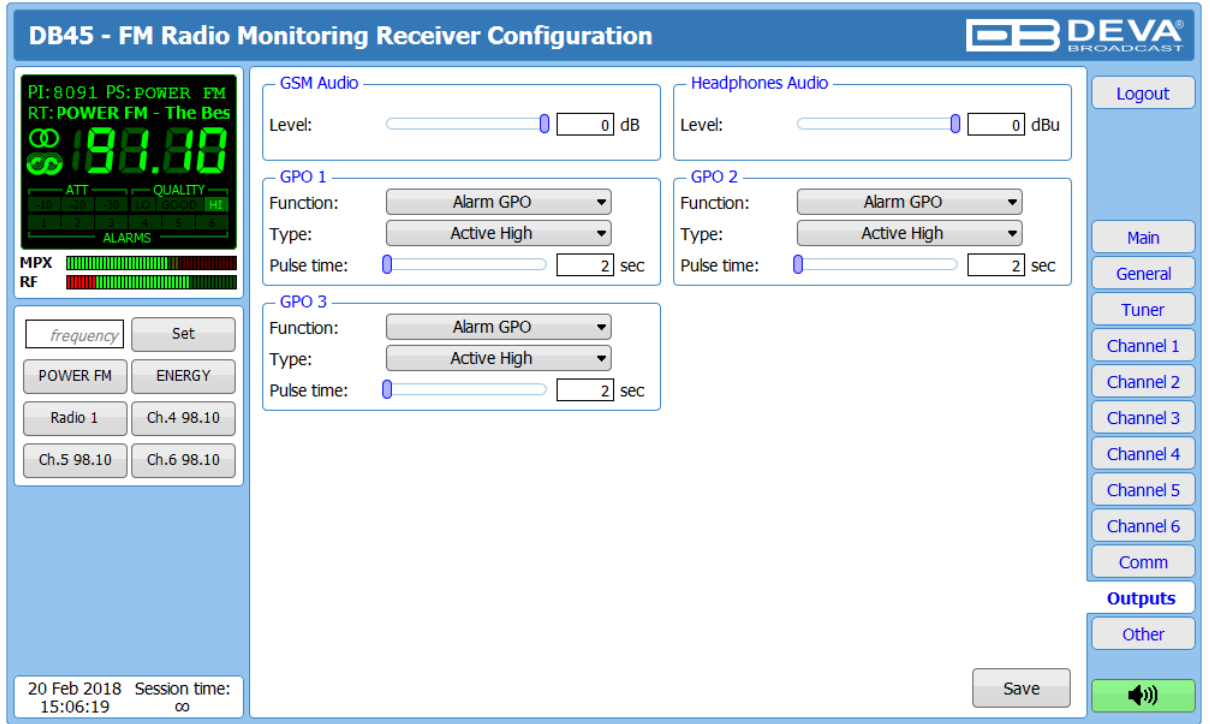

*Function*, *Type* и *Pulse time* для каждого из GPO задаются индивидуально. Можно выбирать между *Functions*: **Alarm GPO**, **RDS Lock**, **TA Flag** и **TP Flag**. *Type* используется для настройки уровня или полярности. При наступлении события привязанного к GPO,состояние изменится на Active High/Low или будет генерироватся High/Low Pulse определенной продолжительности.

**ИМЕЙТЕ В ВИДУ** что если функция GPO не назначена как Alarm GPO и не задана как предпочтительная, уведомления не будут показаны, даже если они создаются.

<span id="page-37-0"></span>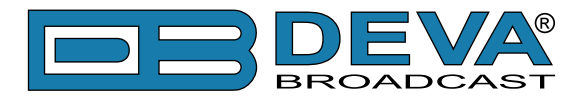

### **OTHER SETTINGS**

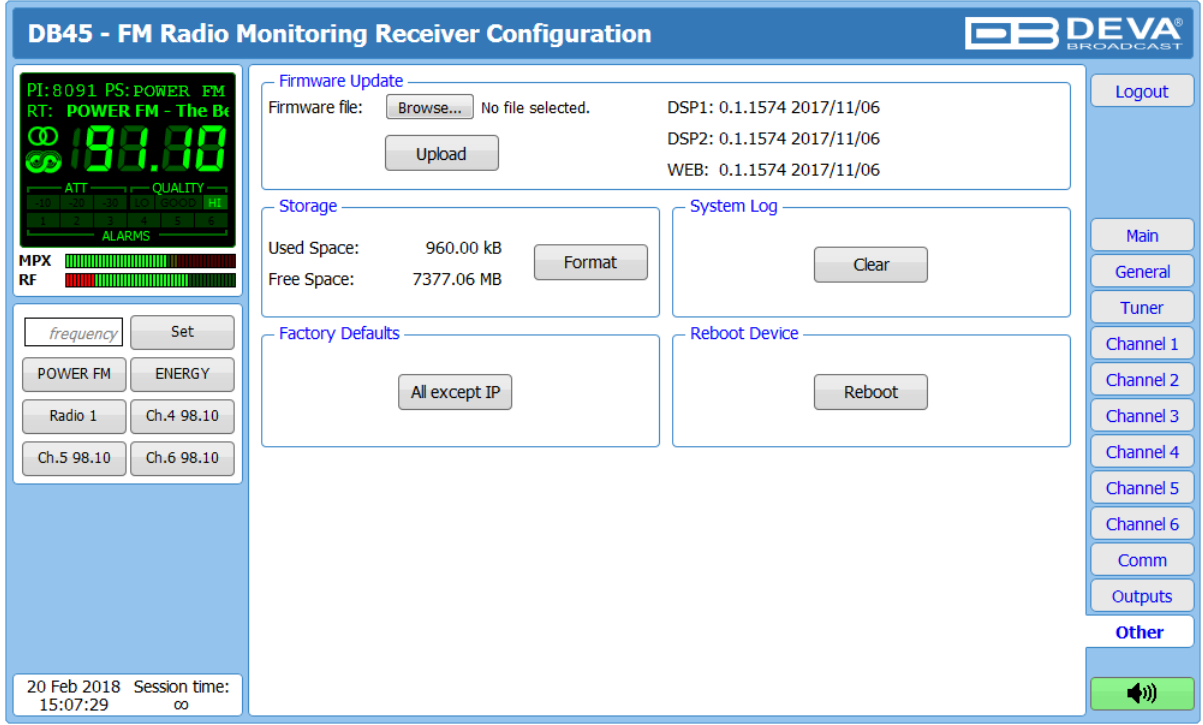

#### **Firmware Update**

Для обновления встроенного ПО, выберите файл. После выбора нажмите кнопку [Upload], появится запрос подтверждения. Подтвердите обновление и дождитесь окончания процесса. Информация о текущих версиях DSP1, DSP2 и WEB также находится здесь.

#### **Storage**

Здесь находится информация о встроенном хранилище. Его можно очистить нажатием кнопки [Format].

#### **System Log**

Нажатием кнопки [Clear] можно очистить всю информацию в системном журнале.

#### **Factory Defaults**

[Retain Presets and IP] – все настройки кроме сетевых (IP Address) и пресетов будут сброшены на фабричные.

[Retain IP] – все настройки кроме сетевых (IP address) будут сброшены.

Для восстановления DB45 на фабричные настройки, выберите необходимую функцию и нажмите кнопку. Появится запрос - подтвердите возврат к фабричным настройкам и дождитесь окончания процесса. По окончанию, все настройки будут возвращены к умолчаниям.

#### **Reboot**

Для перезагрузки DB45, нажмите кнопку [Reboot]. Появится окно уведомления. Подтвердите необходимость перезагрузки устройства и дождитесь окончания процесса.

<span id="page-38-0"></span>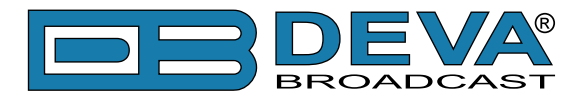

# **ПРИЛОЖЕНИЕ A**

### **УПРАВЛЕНИЕ УВЕДОМЛЕНИЯМИ**

После сбора и обработки данных, ядро DSP сравнивает замеренные данные с установленными порогами пользователя для всех потенциальных уведомлений. В случае выхода параметра за рамки, устройство начнет передачу сигнализации через настроенный путь. Всю сигнализация хранится в журнале устройства. Разумеется если превышение кратковременное, и меньше чем заданное время, устройство не будет включать сигнализацию.

Уведомления устанавливаются на следующие параметры: RF, MPX, MPX Power, Left/ Right аудио, потеря RDS группы, и уровни Pilot и RDS. Есть возможность задать разные лимиты срабатывания для каждого из параметров. Все эти значения и время срабатывания и отключения задаются для каждого параметра отдельно.

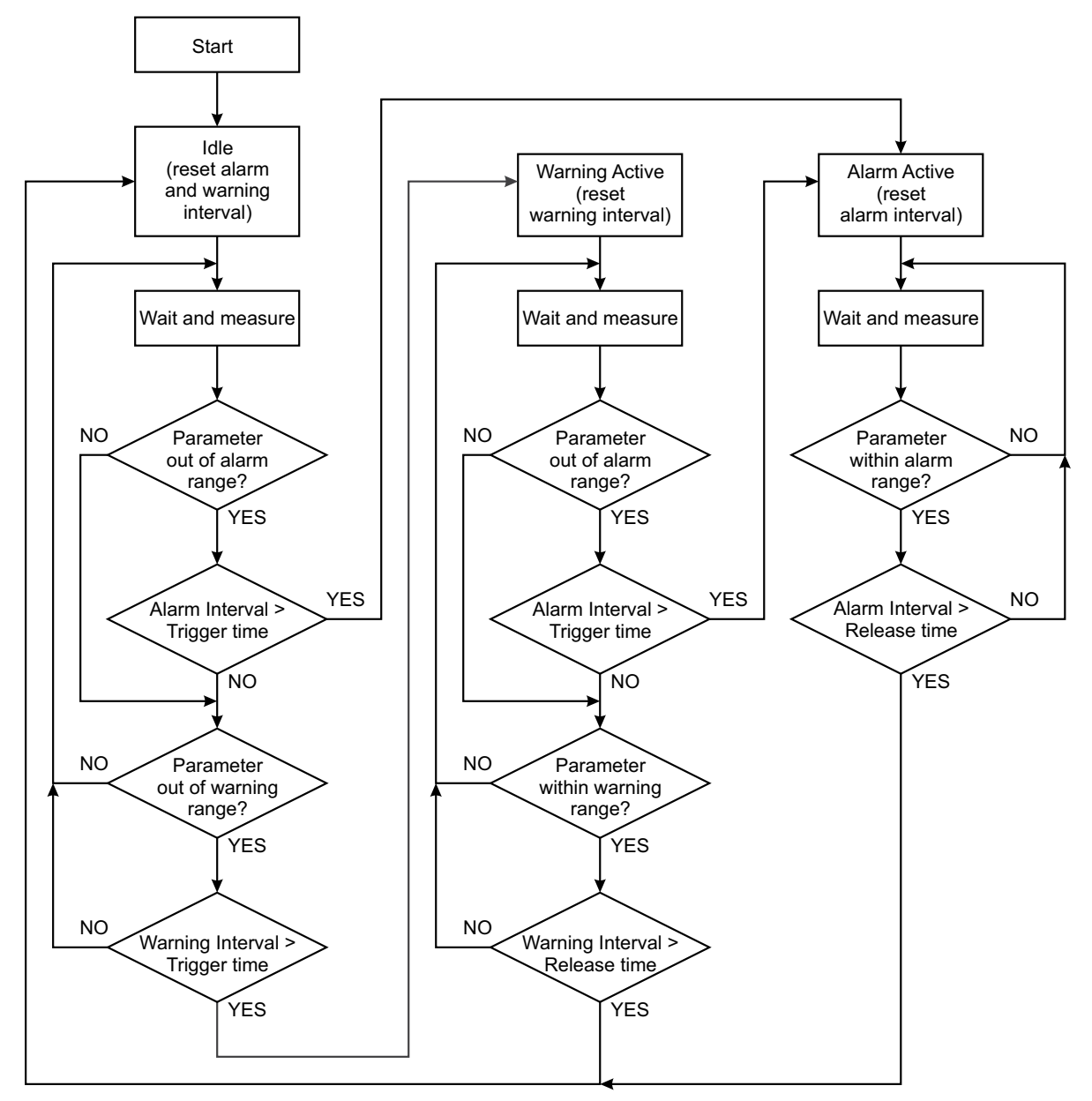

*Блок-схема автоматики сигнализации*

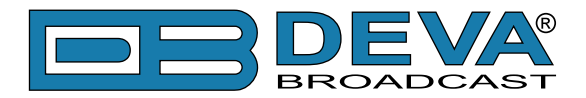

Когда осуществляется отслеживание параметра, состояние сигнализации обновляется по необходимости. Подразумевается что при отключенном состоянии, сигнализация не срабатывает моментально при выходе параметра за контрольные значения: если парамтер возвращается в рамки нормы и становится стабильным, сигнализация по прежденму отключена. Если рамки превышаются по истечении контрольного времени сигнализация включится с указанием состояния превышения или пониженного уровня. Это приведет к выполнению предопределенного действия Уведомлению о нештатной ситуации или аварии (Электронная почта, SMS, SNMP) и сохранению записи в журнале. Состояние не будет считатся нормальным до тех пор пока стабилизация параметра в рамках пороговых значений не достигнет контрольного времени 'Alarm Release Time'. В то же время если значение опять пересечет любой из порогов, сигнализация останется включенной. При стабилизации параметра внутри пороговых значений в течении контрольного времени сигнализация отключится с выполнением предопределенных действий по уведомлению пользователя.

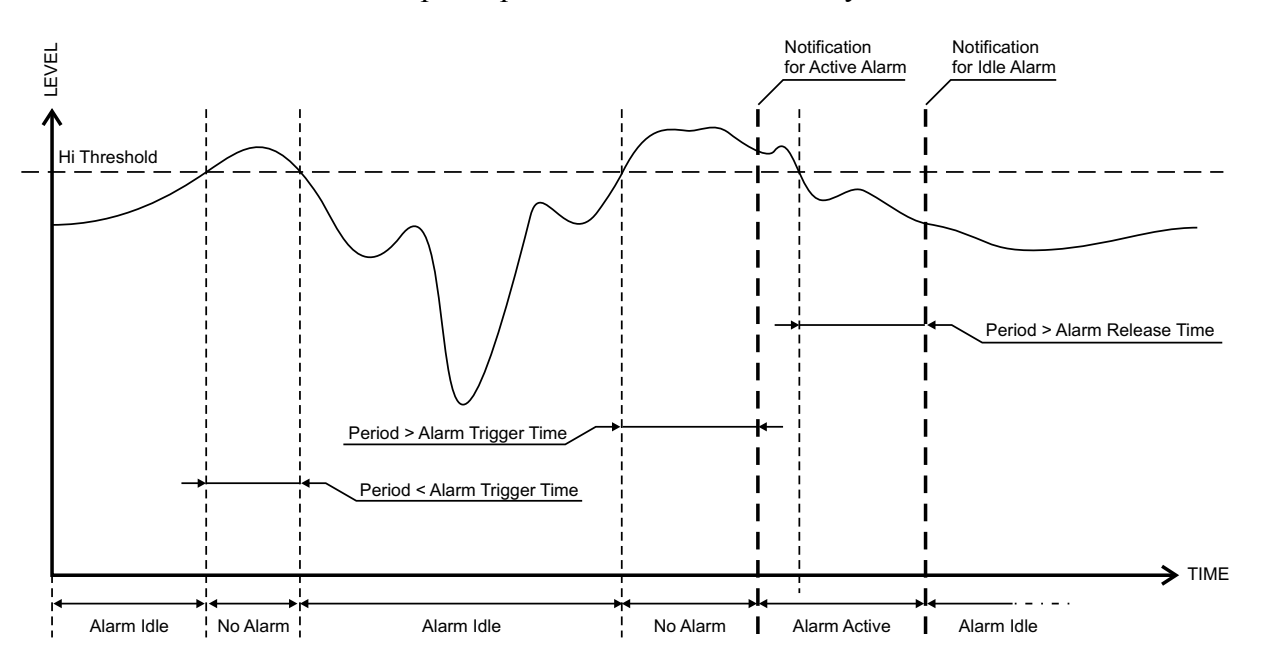

Если группа RDS не принимается в течении заданного контрольного времени, состояние сигнализации будет переведено в активированное. Если в данной фазе в течении контрольного времени (Release Time) группа RDS начинает приниматся, сигнализация отключается. Если прием группы RDS оказался менее контрольного времени (Release Time) состояние останется Active.

<span id="page-40-0"></span>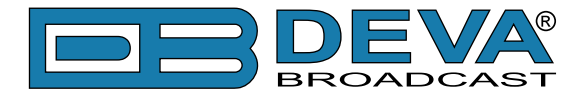

### **УВЕДОМЛЕНИЯ СИГНАЛИЗАЦИИ**

Уведомления по электронной почте, SMS, SNMP содержат следующую информацию псевдоним устройства, дата и время уведомления, номер канала, частота и информацию о причине активации уведомления. Базавые параметры сигнала также включены.

#### **Пример для уведимления по электронной почте:**

Date: 04 Nov 2013, 07:31:11 DB45 reports ACTIVE alarm on 91.10MHz – Power FM (CH1) Alarm: RDS > 6.5kHz Signal parameters: RF: 51.5dBuV MPX Total: 89.9kHz MPX Power: -128.0dBr Pilot: 7.5kHz RDS: 11.4kHz Left: -7.2dB Right: -8.2dB

#### **Пример SMS уведомления:**

ACTIVE ALARM:CH#2 27.09.2013 09:08:34 FREQ:95.7MHz RF:35.0dBuV \*L\* MPX:60.3kHz Left:-2.8dB Right:-3.1dB Pilot:7.92kHz RDS:4.12kHz

**ПРИМЕЧАНИЕ:** \*L\* как LOW (ниже порога), \*H\* как HIGH (выше порога) **ВНИМАНИЕ:** В связи с ограниченной длиной стандартного SMS сообщения, включены только наиболее важные параметры.

<span id="page-41-0"></span>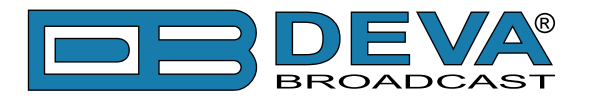

# **ПРИЛОЖЕНИЕ B**

### <span id="page-41-1"></span>**ОПЦИОНАЛЬНЫЙ GSM МОДЕМ - ВОЗМОЖНОСТИ И ИСПОЛЬЗОВАНИЕ**

Описанные возможности и использование GSM совместимы со следующими устройствами DEVA:

- » **DB44** Compact FM Radio Monitoring Receiver
- » **DB45** DSP-Based FM Radio Receiver and Modulation Analyzer
- » **DB4004/4005** DSP-based FM Radio Monitoring Receiver
- » **DB7000** FM Radio Re-Broadcast Receiver with Built-in IP Audio & MP3 Backup Players
- » **DB7007** Advanced FM Radio Re-Broadcast Receiver with IP Audio & MP3 Backup Players
- » **DB4402-V2** High-Performance Dual FM Monitoring Receiver & Radio Streamer

Мониторные приемники DEVA FM поддерживают очень широкий спектр GSM-модемов. Однако мы предлагаем использовать следующую модель - Sierra Wireless AirLink. Этот модем поставляется DEVA Broadcast если он был заказан вместе с устройством DEVA.

GSM модем напрямую, по контактам, совместим с устройством DEVA, и используя кабель прямого подключения, не должно возникать никаких проблем ни с обменом данными ни с аудиоподключением.

Перед подключением GSM модема к устройству DEVA, необходимо установить параметры для его работы. Имейте в виду:

- GSM модем не располагает функцией автоматического определения скорости (AUTOBAUD). Самое важное это установить коммуникационные настройки GSM модема. Скорость должна быть установлена 9600 bps, Data Bits: 8; Parity: None; Stop Bits:1.
- PIN код SIM карты должен быть отключен во избежание конфигурационных проблем с модемом. Для этого рекомендуется воспользоватся GSM телефоном. В случае если есть желание сделать это при помощи GSM модема, обратитесь к его руководству пользователя.

**ВАЖНО:** Как только GSM можем установлен, устройство DEVA должно быть сконфигурировано для приема сообщений с 5 предавторизованных номеров. Это можно сделать через WEB интерфейс устройства DEVA. После успешной инсталляции, появится уведомление на экране устройства (если таковой имеется). Пользуясь этим экраном можно выбрать лучшее место для размещания модема с учетом покрытия GSM сети.

**ПРИМЕЧАНИЕ:** Для информации о доступе к устройству DEVA через WEB интерфейс, обращайтесь к его руководству. Вся документация доступна на www.devabroadcast.com/ downloads

<span id="page-42-0"></span>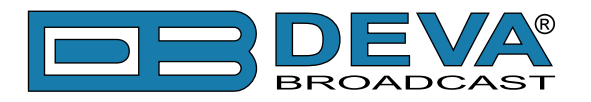

### **ДОСТУПНЫЕ СЛУЖБЫ СООБЩЕНИЙ**

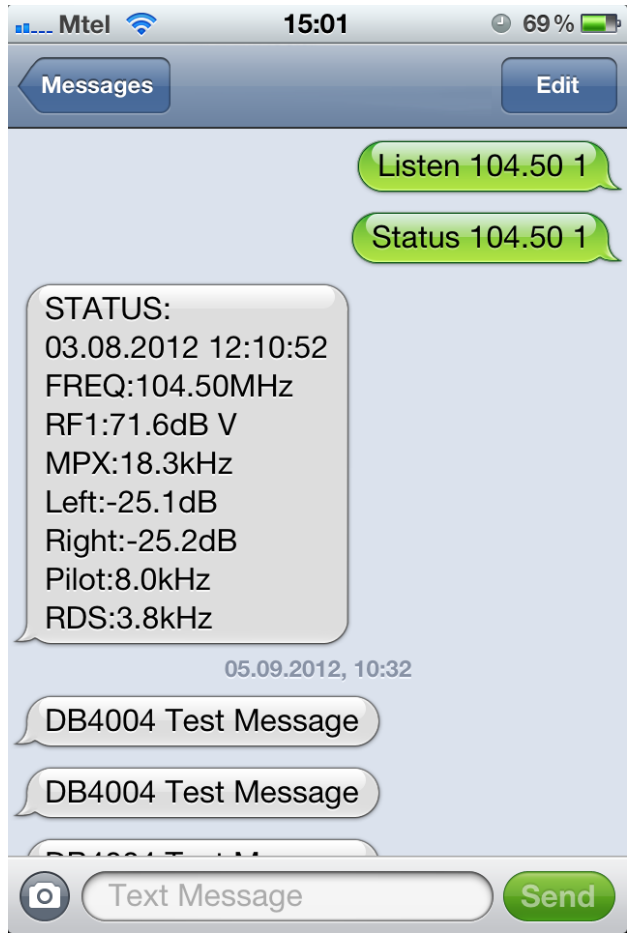

• При отправке сообщения с командой Listen + частота станции (например<br>"Listen 101.80") устройство DEVA 101.80"), устройство DEVA осуществит звонок с короткой записью данной станции.

• Для получения краткой информации о станции, можно воспользоватся второй командой – Status + частота (например<br>"Status 101.80"). Устройство DEVA 101.80"). Устройство DEVA отправит сообщение как показано на рисунке.

• ALARM Dispatch – Это уведомление которое устройство DEVA отправит если один параметр упадет за или превысит заданные пределы. В случае появления события ALARM, устройство отправит SMS на все прописанные номера GSM.

Ниже приведены примеры использования устройства DEVA с модемом GSM:

### **ПРОСЛУШИВАНИЕ С ПОМОЩЬЮ МОДЕМА**

Наберите следующую команду и отправьте через SMS на GSM номер устройства DEVA:

Listen FFF.FF

FFF.FF прослушиваемая частота.

При получении запроса 'Listen' через SMS, устройство DEVA перезвонит обратно и при приеме звонка можно будет услышать звук частоты FFF.FF

**ВАЖНО:** Не добавляйте нули, как например "Listen 089.90" Добавляйте нули после десятичного разделителя. Символ должен быть '.' (не запятая ','). Например: "Listen 104.50" или "Listen 91.55".

<span id="page-43-0"></span>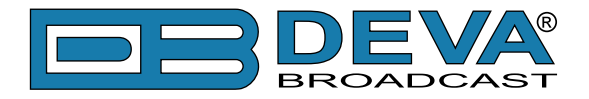

### **УДАЛЕННЫЙ ЗАПРОС СТАТУСА**

Устройство DEVA может отправлять отчет со значениями наиболее важных параметров FM - RF level, MPX Level, Pilot Level, RDS Level, L&R Audio Level, Stereo/Mono Status и RDS PI Code в любое время. При приеме SMS, тюнер устройства переключится на нужную частоту и выполнит замеры всех вышеуказанных параметров. По окончании будет создано SMS сообщение с результатами и передано на GSM телефон запрашивающего.

Пример команды:

Status FFF.FF

FFF.FF частота настройки.

**ВАЖНО:** Не добавляйте нули, как например "Status 089.90" Добавляйте нули после десятичного разделителя. Символ должен быть '.' (не запятая ','). Например: "Status 104.50" или "Status 91.55".

Устройство DEVA немедленно ответит SMS со следующим содержимым (например):

STATUS: 11.07.09 09:08:34 FREQ:102.50MHz RF Level: 55.1dBuV MPX Level: 74.1kHz Left: -11.7dB Right: -12.3dB Pilot: 7.5kHz Stereo RDS Level: 4.1kHz PI:824D

<span id="page-44-0"></span>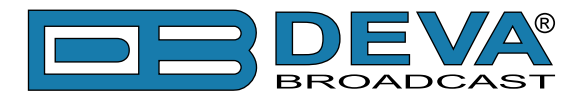

### **ПРОЦЕДУРА ИНИЦИАЛИЗАЦИИ МОДЕМА SIERRA WIRELESS AIRLINK FXT009 GSM**

при работе со следующими устройствами DEVA:

- » **DB44** Compact FM Radio Monitoring Receiver
- » **DB45** DSP-Based FM Radio Receiver and Modulation Analyzer
- » **DB4004** DSP-based FM Radio Monitoring Receiver
- » **DB7000** FM Radio Re-Broadcast Receiver with Built-in IP Audio & MP3 Backup Players
- » **DB7007** Advanced FM Radio Re-Broadcast Receiver with IP Audio & MP3 Backup Players
- » **DB4402-V2** High-Performance Dual FM Monitoring Receiver & Radio Streamer

#### **1. Установка модема**

Перед первичным подключением GSM модема, пожалуйста изучите руковдство пользователя производителя. Документ можно найти на https://source.sierrawireless.com/ resources/airlink/hardware\_reference\_docs/airlink\_fxt\_series\_user\_guide/

Правильные значения должны быть заданы через иниерфейс RS232 GSM модема. Необходимо использование специального кабеля и программы терминала. Ниже приведены данные кабеля:

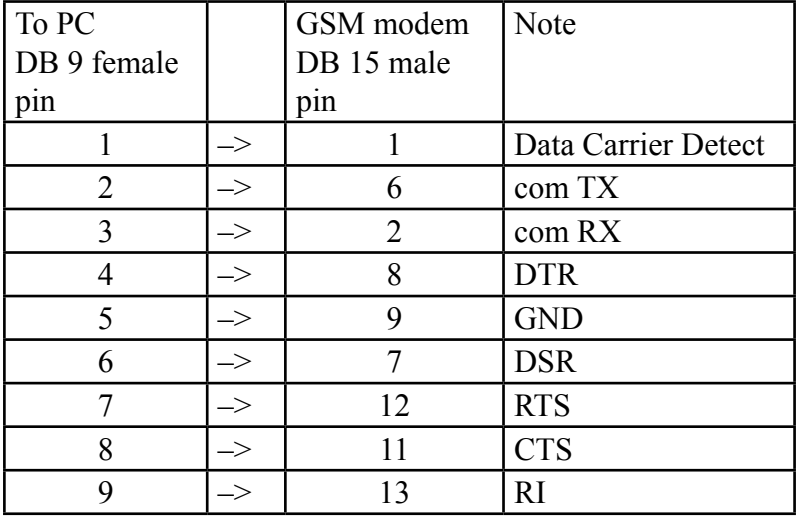

Далее, необходимо установить следующие настройки в терминальной программе:

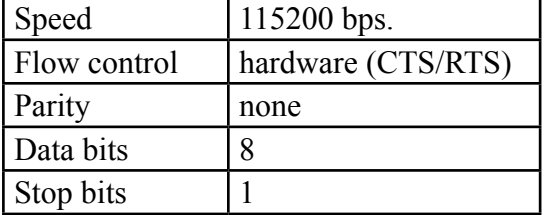

Для проверки соединения наберите "AT" и нажмите Enter. Модем должен ответить "OK".

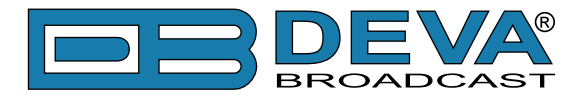

При включении, модем должен запустится с фабричными настройками. Проверить это можно выполнив команду "AT&V". Модем должен ответить с набором фабричных настроек:

Q:0 V:1 S0:000 S2:043 S3:013 S4:010 S5:008 +CR:0 +CRC:0 +CMEE:0 +CBST:0,0,1 +SPEAKER:1 +ECHO:0 &C:0 &D:2 %C:0 +IPR:115200 +ICF:3,4 +IFC:2,2

**ВНИМАНИЕ:** Если указанные выше параметры отличаются от вышеуказанных, рекомендуется вернуть модем на фабричные настройки. Для этого необходимо выполнить команду "AT&F1".

**ПРИМЕЧАНИЕ:** Больше о AT командах, в полном руководстве модема GSM.

Как только возвращен на фабричные настройки можно продолжать с данными командами:

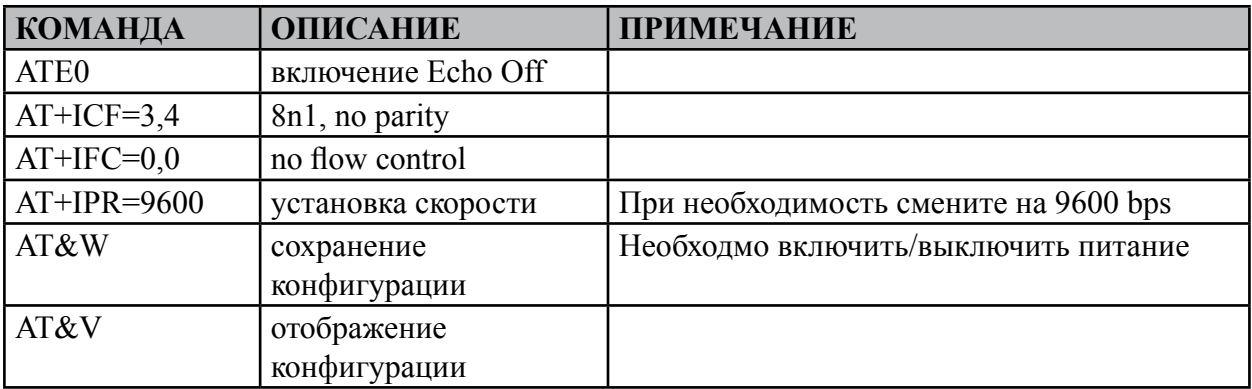

**ПРИМЕЧАНИЕ:** После каждой выполненной команды модем должен отвечать "OK".

После всех выполненных изменений/модификаций, модем должен ответить:

Q:0 V:1 S0:000 S2:043 S3:013 S4:010 S5:008 +CR:0 +CRC:0 +CMEE:0 +CBST:0,0,1 +SPEAKER:1 +ECHO:0 &C:1 &D:2 %C:0 +IPR:9600 +ICF:3,4 +IFC:0,0

После выполнения всех настроек, модем должен быть полностью готов к работе с устройством DEVA.

<span id="page-46-0"></span>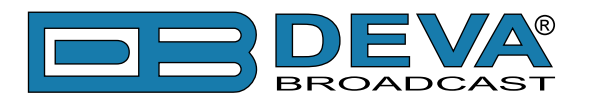

#### **2. Подключение к устройству DEVA**

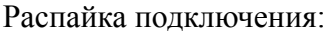

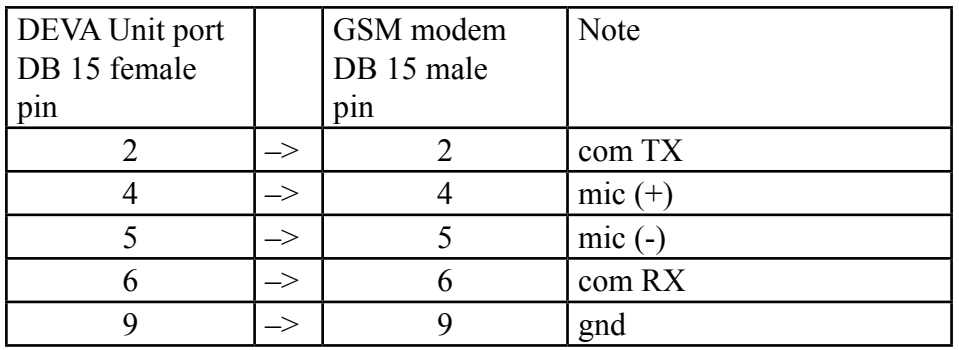

<span id="page-47-0"></span>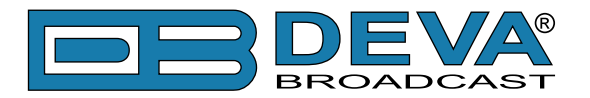

# **ПРИЛОЖЕНИЕ C**

### <span id="page-47-1"></span>**КАК НЕОБХОДИМО НАСТРАИВАТЬ СОЕДИНЕНИЕ МЕЖДУ УСТРОЙСТВОМ DEVA И FTP КЛИЕНТОМ?**

Для установки соединения нужно воспользоватся следующими настройками:

#### **1. Настройки FTP сервера**

Сущетвует четыре важных параметра встроенного FTP сервера, которые необходимо настроить: командный порт, порт данных, имя пользователя и пароль. Эти параметры используются при конфигурации FTP клиента. Дальнейшую информация о настройке FTP сервера и значений по умолчанию можно найти в основной части руководства пользователя.

**МЫ РЕКОМЕНДУЕМ** использование клиента FileZilla (https://filezilla-project.org). Это распространенное ПО с открытым кодом, доступное бесплатно, для загрузки из Internet.

**ПРИМЕЧАНИЕ:** FTP может работать только с одним подключением единовременно. FTP в пассивном режиме, FTP клиент также должен работать в пассивном режиме.

#### **2. IP марштрутизатор и трансляция портов**

Если подключение к устройству осуществляется через NAT маршрутизатор или брандмауэр, должна быть задействована функция переадресации портов. Обычно это производится в секции брандмауэра меню роутера. У каждого маршрутизатора своя процедура настройки, рекомендуем обратится к его руководству пользователя или администратору сети. Для обепечения правильной передачи данных оба порта команд и данных FTP должны быть открыты.

**ПРИМЕЧАНИЕ:** Номера портов FTP необходимых для их переадресации можно посмотреть в устройстве.

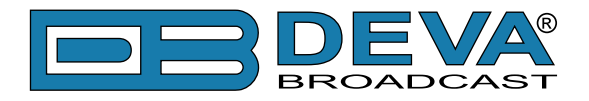

#### **3. Примеры настроек FTP клиента (FileZilla)**

В некоторых случаях, функция FileZilla "Quick connect" не обеспечивает подключение к устройству DEVA. В этом случае мы рекомендуем добавить устройство в программу вручную.

Откройте FTP и перейдите: *File > Site manager > New Site*. Появится диалоговое окно с обязательной информацией об устройстве. Заполните нужные поля и нажмите "OK".

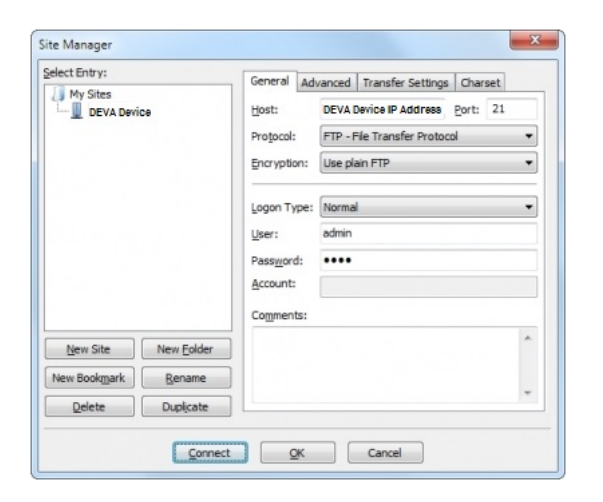

Выберите подменю "Transfer Settings" и задайте настройки как указано ниже:

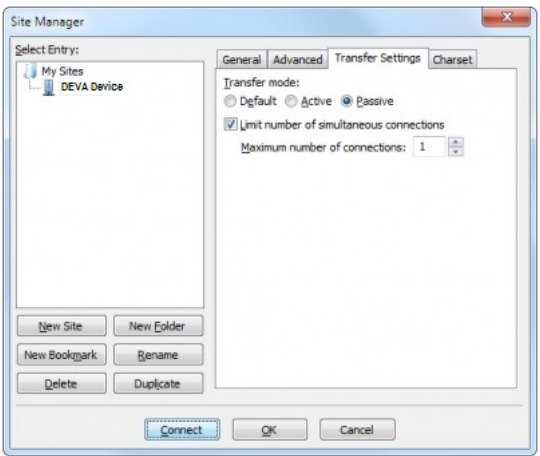

<span id="page-49-0"></span>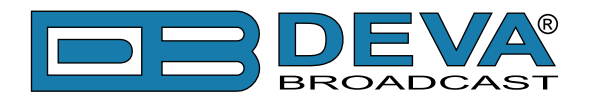

# **ГАРАНТИЙНЫЕ УСЛОВИЯ И ПОЛОЖЕНИЯ**

**I. УСЛОВИЯ ПРОДАЖИ:** продукция DEVA Broadcast Ltd. продается с пониманием "полного удовлетворения"; то есть возврат средств или полное зачисление на баланс будут осуществлены за продукцию, проданную как новую, если она будет возвращена по месту приобретения в течение 30 дней после их получения и при условии, что она будет возвращена в полном объеме и в состоянии "как получено".

**II. УСЛОВИЯ ГАРАНТИИ:** при гарантии применяются следующие условия, если не внесены иные изменения компанией DEVA Broadcast Ltd. ранее.

**A.** Гарантийная регистрационная форма, прилагаемая к данному продукту, должна быть заполнена и отправлена почтой или на e-mail компании DEVA Broadcast Ltd. в течение 10 дней с момента поставки.

**B.** Настоящая гарантия распространяется только на товары, продаваемые "как новые". Она распространяется только на первоначального конечного пользователя и не может быть передана или переназначена без предварительного письменного уведомления DEVA Broadcast Ltd.

**C.** Настоящая гарантия не распространяется на повреждения, вызванные неправильными настройками электросети и/или источника питания.

**D.** Настоящая гарантия не распространяется на ущерб, причиненный неправильным использованием, злоупотреблением, несчастным случаем, повреждениями жидкостями или небрежностью. Данная гарантия аннулируется в результате несанкционированных попыток ремонта или модификации, а также в случае удаления или изменения серийной идентификационной этикетки.

**III. УСЛОВИЯ ГАРАНТИИ:** DEVA Broadcast Ltd. продукты гарантируют отсутствие дефектов в материалах и сборочных работах.

**A.** Любые дефекты, обнаруженные в течение двух лет с даты поставки, будут отремонтированы бесплатно, или оборудование будет заменено новым или восстановленным продуктом по выбору компанией DEVA Broadcast Ltd.

**B.** Запчасти и работа для производственного ремонта, необходимые по истечению двухлетнего гарантийного срока, будут тарифицированы по текущим ценам.

#### **IV. ВОЗВРАТ ТОВАРА ДЛЯ ПРОИЗВОДСТВЕННОГО РЕМОНТА:**

**A.** Оборудование не будет принято для гарантии или другого ремонта без номера RMA, выданного DEVA Broadcast Ltd. до его возврата. Номер RMA можно получить, связавшись с производством или его представителями. Номер должен быть четко обозначен на внешней стороне транспортной коробки.

**B.** Оборудование должно быть отправлено с оплатой перевозки до DEVA Broadcast Ltd. Стоимость доставки будет возмещена по факту подтверждения гарантийного случая. Повреждение, полученное в результате неправильной упаковки для возврата на завод, не покрывается условиями гарантии и может повлечь за собой дополнительные расходы.

<span id="page-50-0"></span>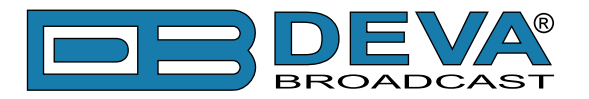

# **ФОРМА РЕГИСТРАЦИИ ПРОДУКТА**

• Для корректной активации гарантии все поля должны быть заполнены

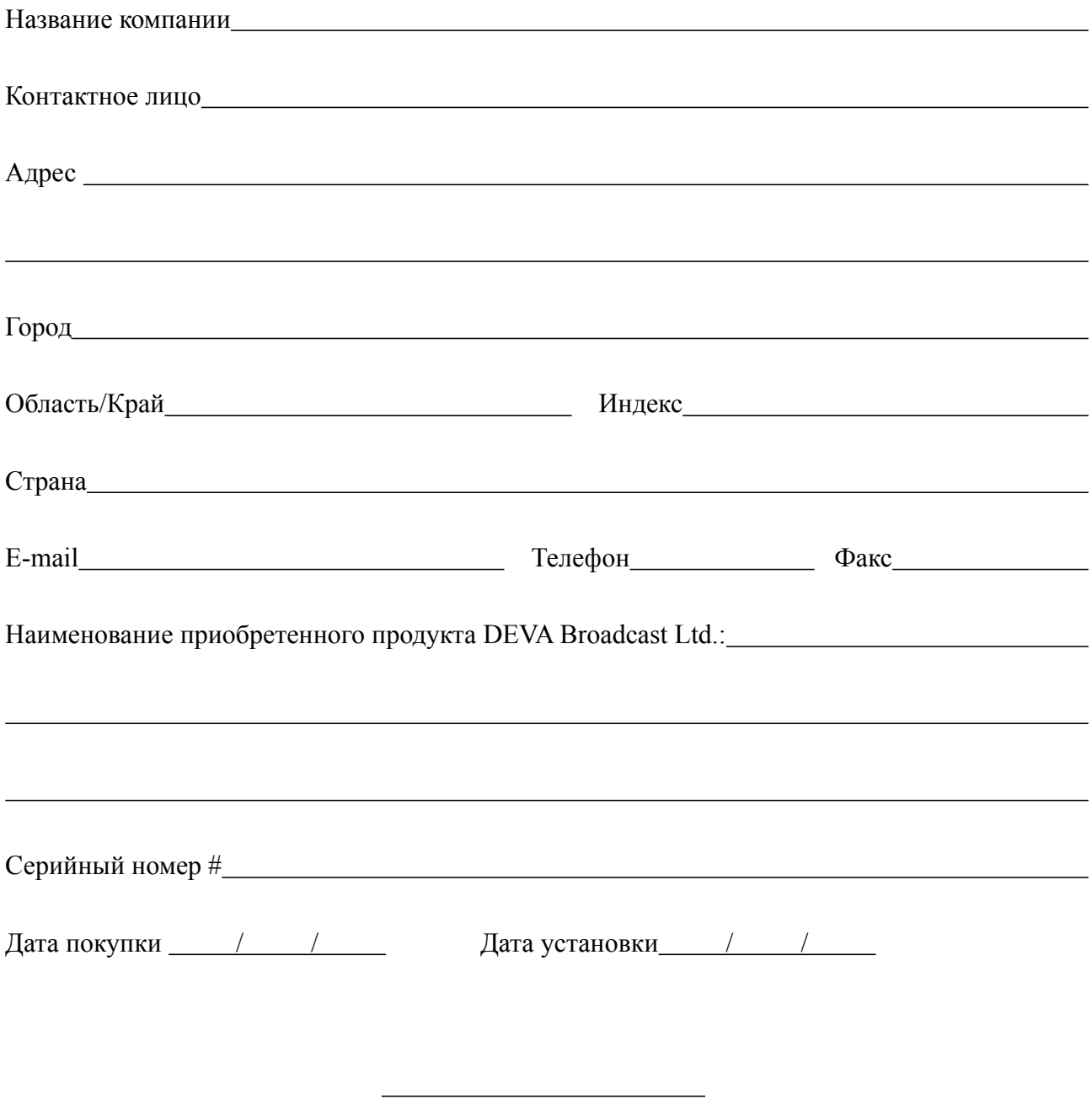

Ваша подпись\*

\*Подписью удостоверяется что вся информация указанная в данной фоме и передающаяся в DEVA Broadcast Ltd. правдива и корректна. DEVA Broadcast Ltd. исключает любую ответственность в случае если приведенная информация привела к потере гарантии.

**Конфиденциальность: DEVA Broadcast Ltd. не передает никаким иным сторонам информацию из данной регистрационной формы.**